Aurora's PG College Moosarambagh Mca department

# **MCA IIND YR II SEM**

# **WEB PROGRAMMING LAB MANUAL**

# **TABLE OF CONTENTS**

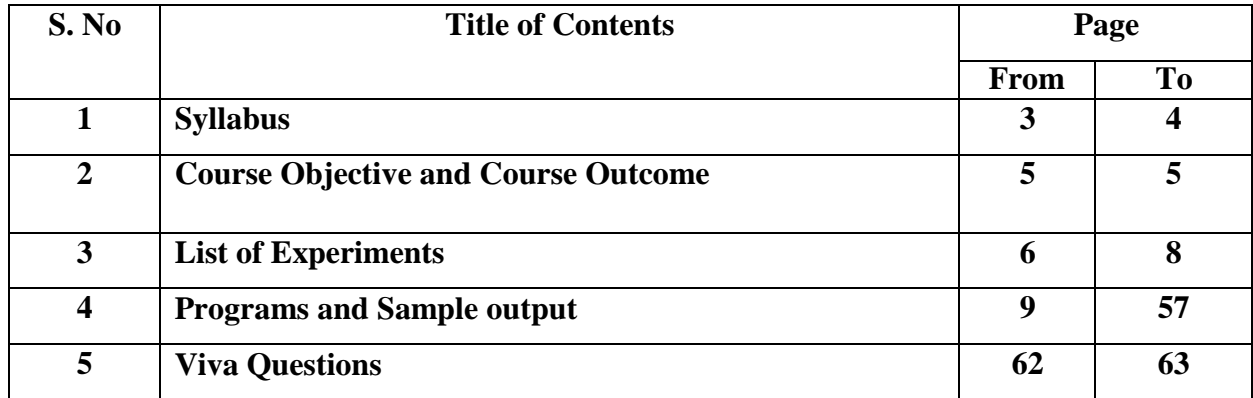

#### **SYLLABUS**

### **Web Programming Laboratory**

1. Develop and demonstrate a HTML file that includes Javascript script for the following problems:

a) Input: A number n obtained using prompt

Output: The first n Fibonacci numbers

b) Input: A number n obtained using prompt

Output: A table of numbers from 1 to n and their squares using **alert**

2. a) Develop and demonstrate, using Javascript script, a HTML document that collects the USN ( the valid format is: A digit from 1 to 4 followed by two upper-case characters followed by two digits followed by two upper-case characters followed by three digits; no embedded spaces allowed) of the user. Event handler must be included for the form element that collects this information to validate the input. Messages in the alert windows must be produced when errors are detected.

b) Modify the above program to get the current semester also (restricted to be a number from 1 to 8)

3. a) Develop and demonstrate, using Javascript script, a HTML document that contains three short paragraphs of text, stacked on top of each other, with only enough of each showing so that the mouse cursor can be placed over some part of them. When the cursor is placed over the exposed part of any paragraph, it should rise to the top to become completely visible. b) Modify the above document so that when a paragraph is moved from the top stacking position, it returns to its original position rather than to the bottom.

4. a) Design an XML document to store information about a student in an engineering college affiliated to VTU. The information must include 100 USN, Name, Name of the College, Brach, Year of Joining, and e-mail id. Make up sample data for 3 students. Create a CSS style sheet and use it to display the document.

b) Create an XSLT style sheet for one student element of the above document and use it to create a display of that element.

5. a) Write a Perl program to display various Server Information like Server Name, Server Software, Server protocol, CGI Revision etc.

b) Write a Perl program to accept UNIX command from a HTML form and to display the output of the command executed.

6. a) Write a Perl program to accept the User Name and display a greeting message randomly chosen from a list of 4 greeting messages.

b) Write a Perl program to keep track of the number of visitors visiting the web page and to display this count of visitors, with proper headings.

7. Write a Perl program to display a digital clock which displays the current time of the server.

8. Write a Perl program to insert name and age information entered by the user into a table created using MySQL and to display the current contents of this table.

9. Write a PHP program to store current date-time in a COOKIE and display the 'Last visited on' date-time on the web page upon reopening of the same page.

10. Write a PHP program to store page views count in SESSION, to increment the count on each refresh, and to show the count on web page.

11. Create a HTML form with Name, Address Line 1, Address Line 2, and E-mail text fields. On submitting, store the values in MySQL table. Retrieve and display the data based on Name.

12. Build a Rails application to accept book information viz. Accession number, title, authors, edition and publisher from a web page and store the information in a database and to search for a book with the title specified by the user and to display the search results with proper headings.

#### **COURSE OBJCTIVE**

The course will enable students to

- Understand the importance of the web as a medium of communication.
- Understand the principles of creating an effective web page, including an in-depth consideration of information architecture.
- Develop skills in analyzing the usability of a web site.
- Learn the language of the web: HTML and CSS.
- Be able to embed social media content into web pages.
- Implement and understand how to interpret basic web analytics.
- Use JavaScript to access and use web services for dynamic content

### **COURSE OUTCOME**

After studying this course, students will be able to:

- Use Javascript and XHTML to create web pages with advanced interactivity
- Program basic functions in Javascript and HTML
- Use javascript to create functional forms

•

- Us Javasript to control browser frames and windows
- Use cascading style sheets to dsign web pages

# **LIST OF EXPERIMENTS**

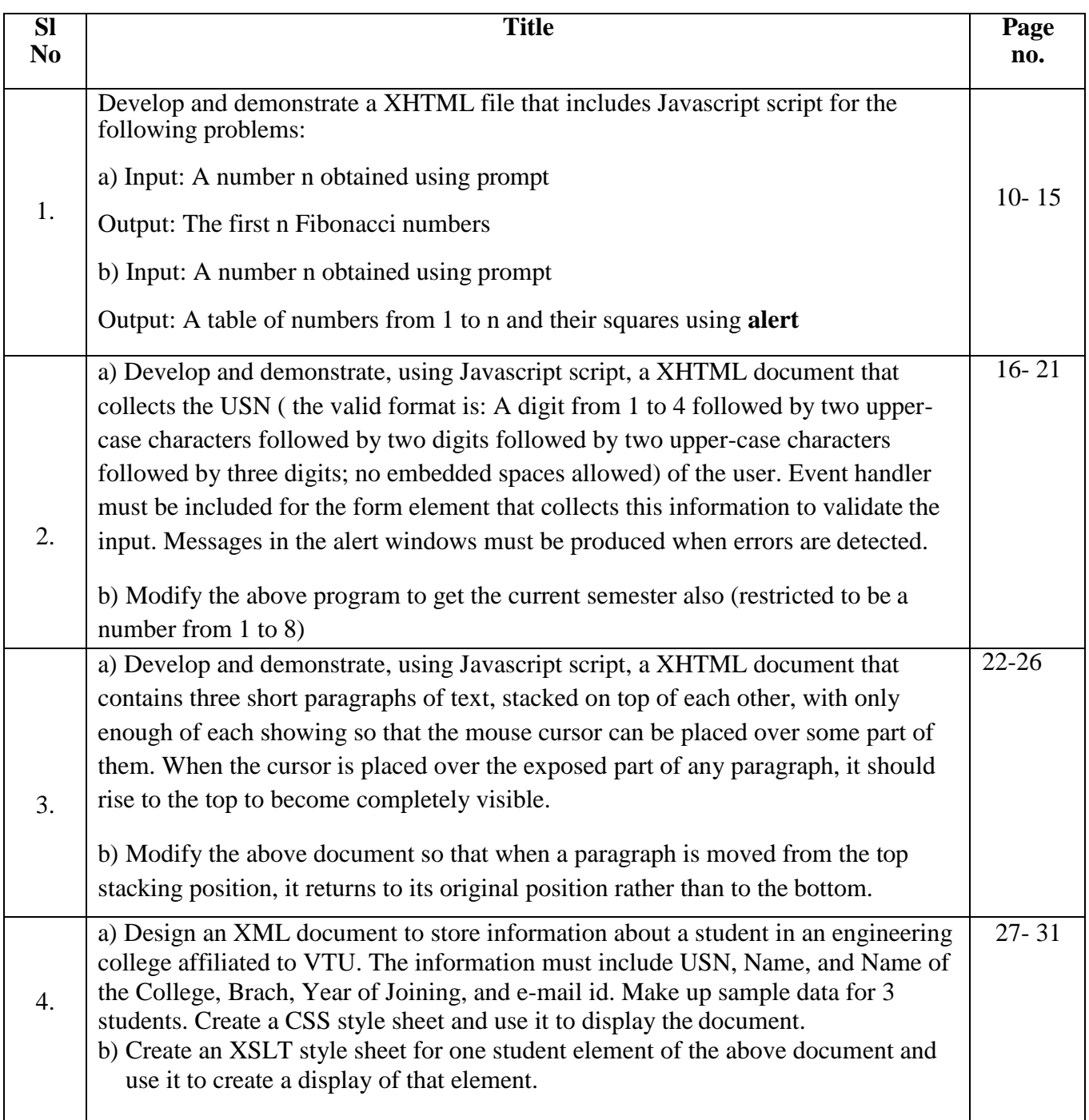

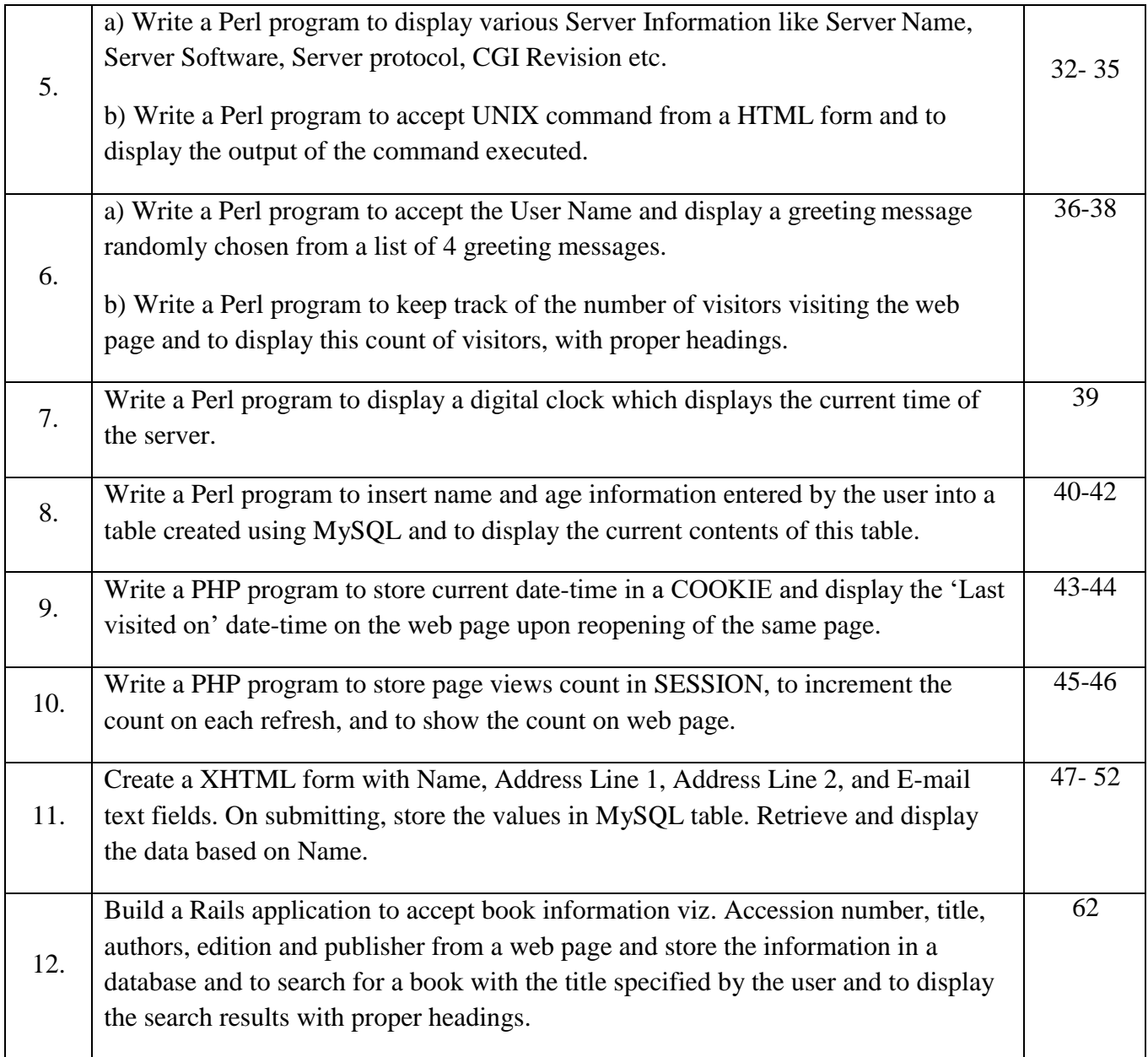

#### **EXPERIMENT NO. 1(a)**

AIM: To display Fibonacci series using Javascript

### **PROGRAM:**

 $\text{th}$ tml  $>$ 

<head>

<title>Fibonacci Series</title>

</head>

<body>

```
<script type="text/javascript">
```

```
var fib1=0,fib2=1,fib=0;
var num=prompt("Enter a number : \n", "");
if(num != null && num > 0 )
```
# {

```
document.write("<h1>The first "+num+" numbers in the fibonacci series
\langle h1\rangle");
```

```
if(num==1)document.write("<h2>"+ fib1 + "</h2>");
else
{
}
      document.write("<h2>" + fib1 + "</h2>");
      document.write("<h2>" + fib2 + "</h2>");
for(i=3; i<=num; i++)
```
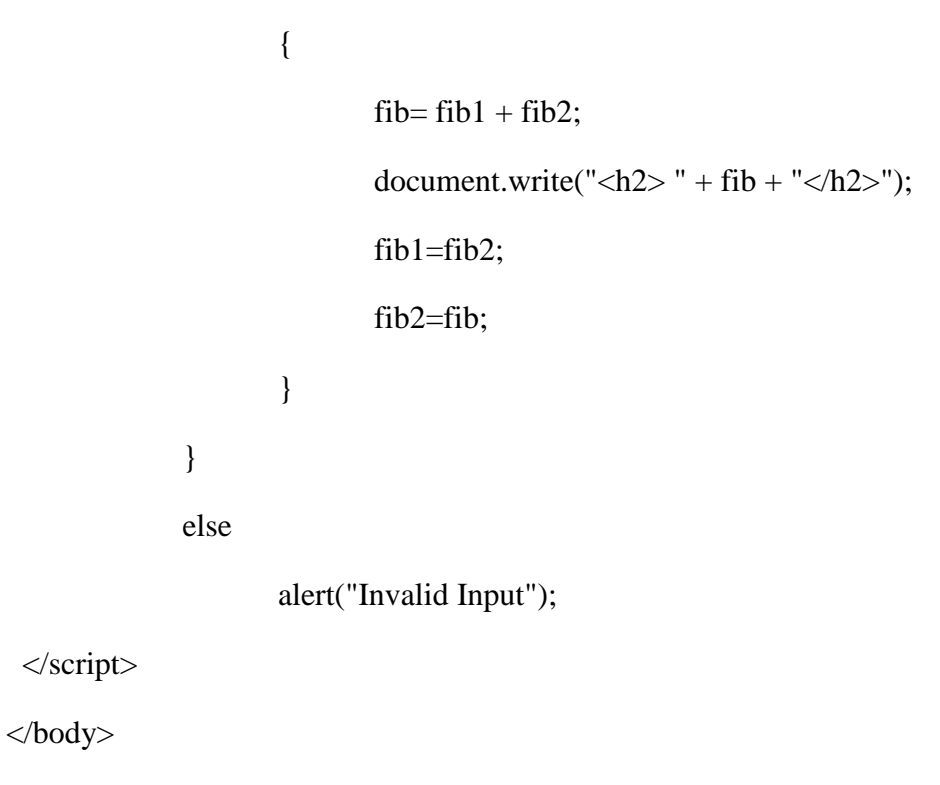

</html>

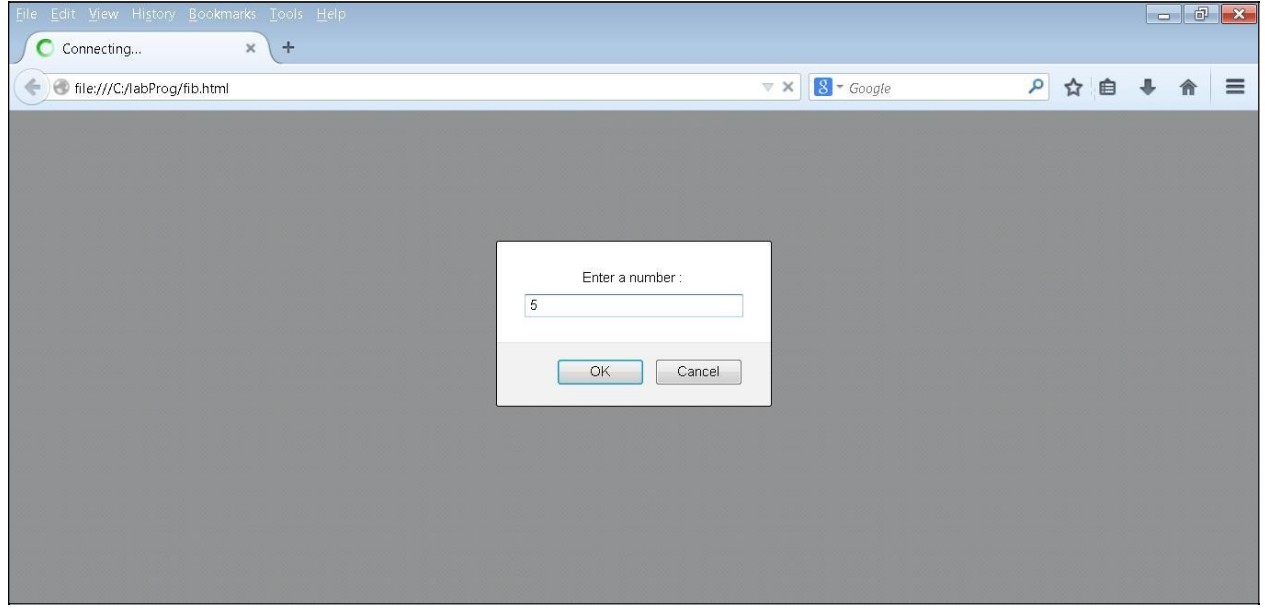

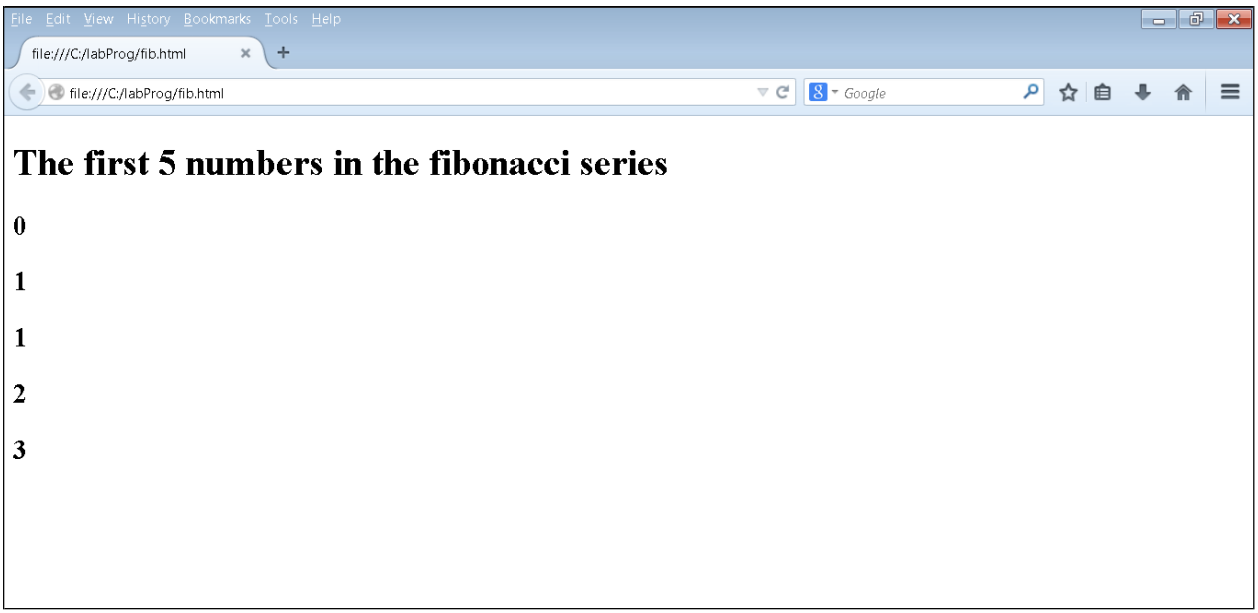

# **EXPERIMENT NO. 1(b)**

#### **PROGRAM:**

AIM: To display the square of a given numbers using Javascript

 $\text{th}$ tml  $>$ 

<head>

<title>Number and its squares</title>

</head>

<body>

```
<script type="text/javascript">
```

```
var num = prompt("Enter a number : \langle n, ""\rangle;
var msgstr;
```

```
if(num > 0 && num !=null){
       msgstr="Number and its Squares are \n"; 
       for(i=1; i \leq \text{num}; i++){
       msgstr = msgstr + i + " ^ 2 = " + i*i + "\n";
       }
       alert(msgstr);
}
```
else

alert("Invalid Input");

</script>

</body>

 $\langle$ html $>$ 

*Note: The \u00B2 character displays superscript 2 in the javascript boxes.*

*Code:*

 $msgstr = msgstr + i + "u00B2 = " + i* i + "n";$ 

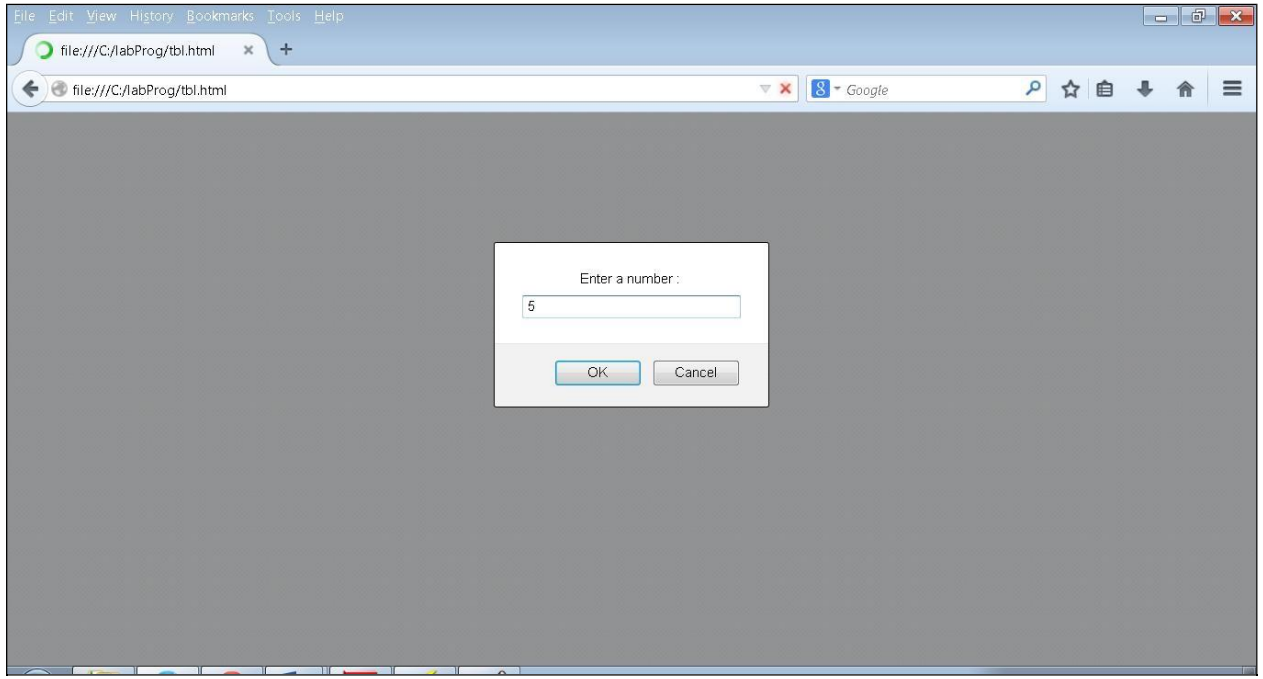

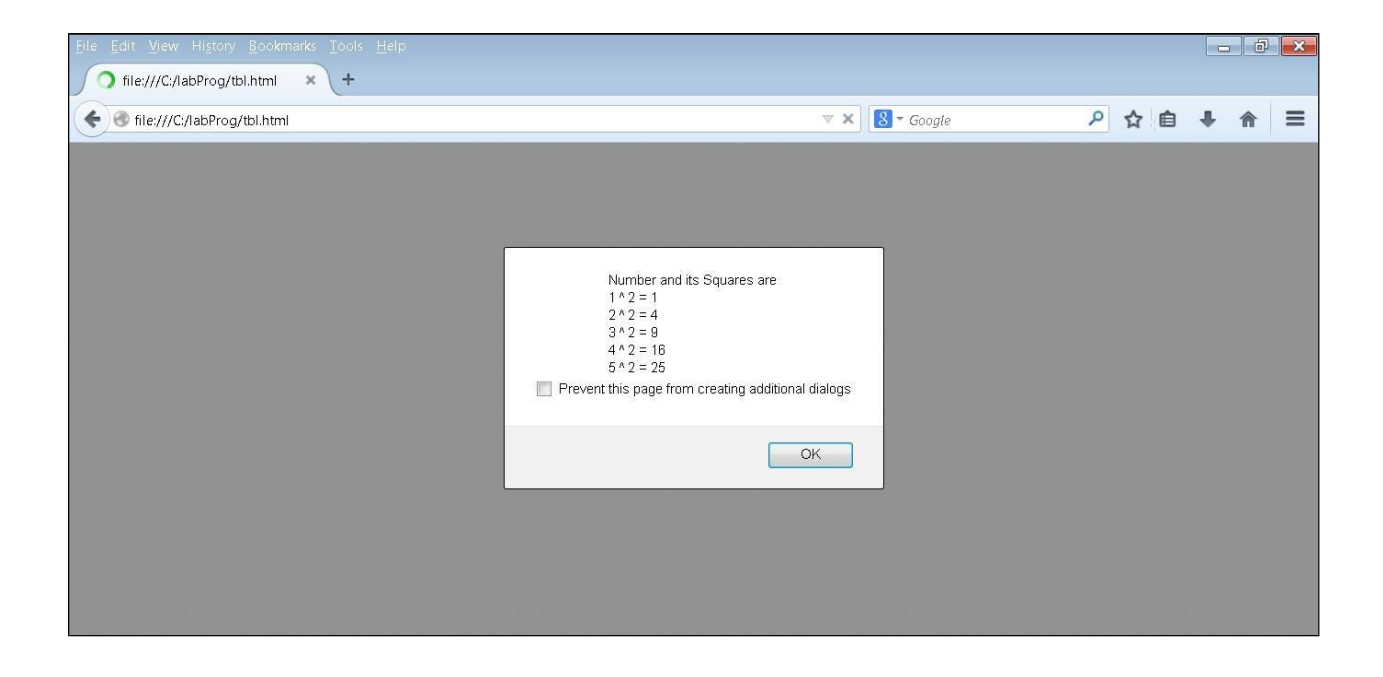

### **EXPERIMENT NO. 2(a)**

**AIM:** To validate the USN of the student and to print them

### **PROGRAM:**

 $\text{thm1}$ 

<head>

```
<title> USN validator </title>
```

```
<script type="text/javascript">
```

```
function formValidator()
```
{

var usn = document.getElementById('usnFrm');

usnExp=/[1-4][A-Z][A-Z]\d{2}[A-Z][A-Z]\d{3}\$/

```
if(usn.value.length==0)
```
# {

```
alert("USN is empty.");
```
usn.focus();

return false;

# }

else if(!usn.value.match(usnExp))

{

alert("USNshouldbein VTUUSNformat, eg.,1GD10CS001");

```
usn.focus();
```
return false;

}

```
alert("USN: "+usn.value+" is in correct format");
```
return true;

}

</script>

## </head>

<body>

<form onSubmit = "formValidator()">

Enteryour VTUUSN:<inputtype="text"id="usnFrm"/>

 $2<sub>r</sub>$ 

<input type ="submit" value="SUBMIT"/>

</form>

</body>

</html>

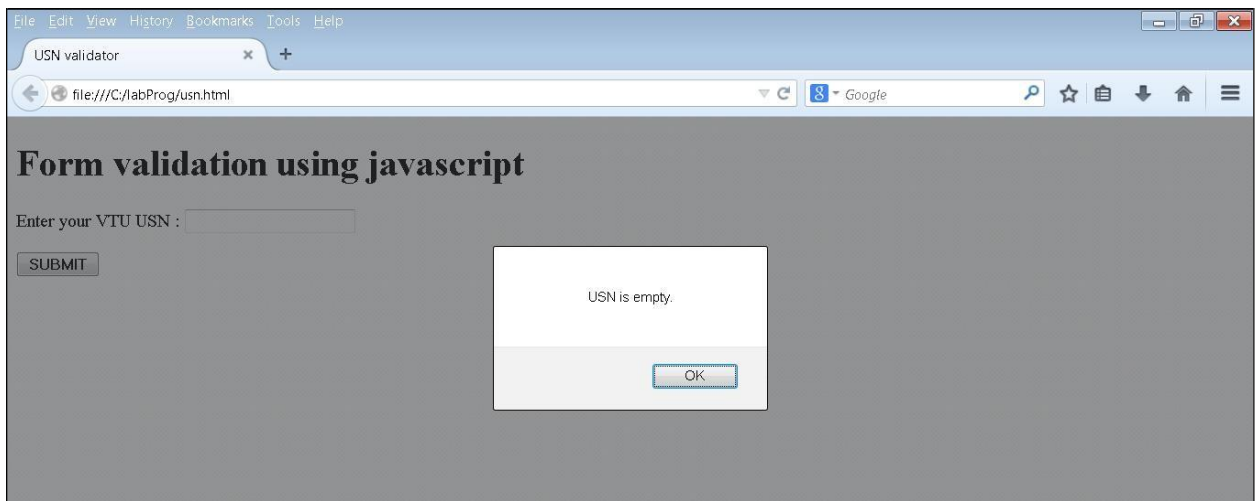

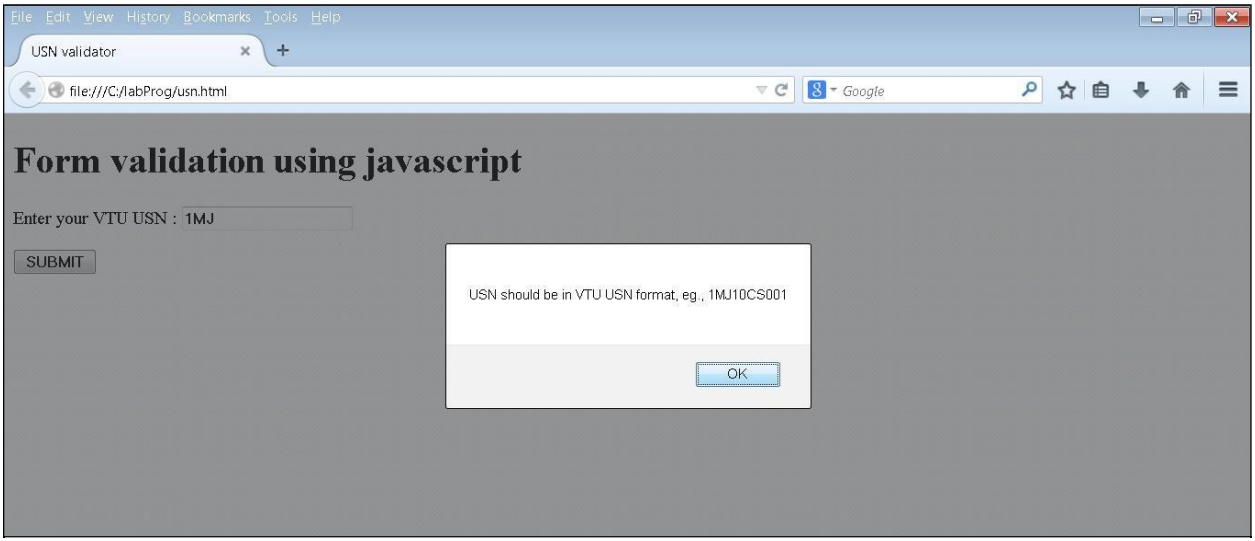

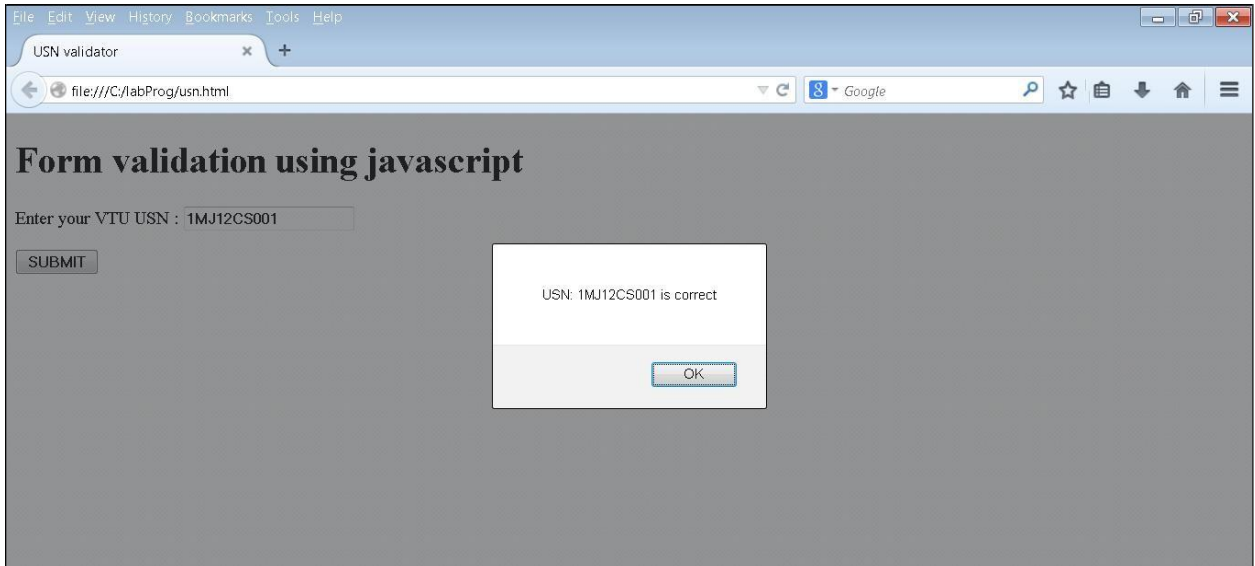

# **EXPERIMENT No.2(b)**

**PROGRAM:** To display the current semester

```
\text{thm1}<head>
  <title> USN validator </title>
  <script type="text/javascript"> 
   function formValidator()
   {
       var usn = document.getElementById('usnFrm'); 
       var sem = document.getElementById('semFrm');
       usnExp=/[1-4][A-Z][A-Z]\d{2}[A-Z][A-Z]\d{3}$/
       semExp=/^([1-8])$/
       if(usn.value.length==0)
       {
              alert("USN is empty."); 
              usn.focus();
              return false;
       }
       else if(!usn.value.match(usnExp))
```

```
{
              alert("USNshouldbein VTUUSNformat, eg.,1GD10CS001"); 
              usn.focus();
              return false;
    }
       else if(sem.value.length==0)
       {
              alert("Semester field is empty."); 
              sem.focus();
              return false;
       }
       else if(!sem.value.match(semExp))
    {
              alert("Semester number should be from 1 to 8"); 
              sem.focus();
              return false;
    }
       alert("USN: "+usn.value+"\n Semester: "+sem.value); 
       return true;
   }
   </script>
 </head>
   <body>
      <h1>Form validation using javascript</h1>
       \leq form onSubmit = "formValidator()">
              <p>Enteryour VTUUSN: <input type="text" id="usnFrm"/>
              </p>
       <p>Enteryourcurrentsemester: <inputtype="text"id="semFrm"/>
              </p>
              <input type ="submit" value="SUBMIT"/>
       </form>
   </body>
</html>
```
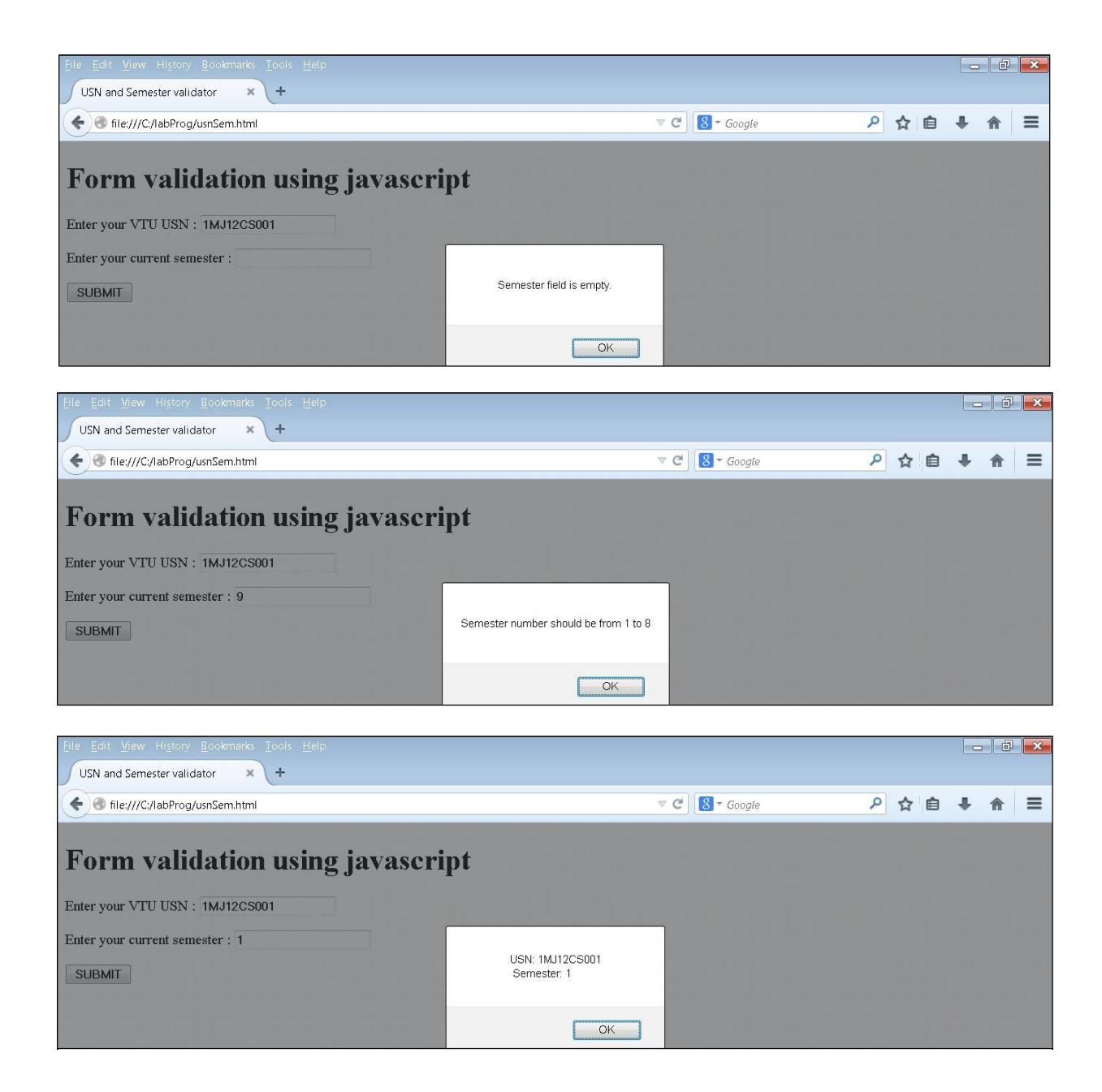

#### **EXPERIMENT No.3(a)**

**AIM:** To display the stacking of elements

```
\text{th}tml ><head>
       \lttitle\gtParagraph Stacking \lt/title\gt<style type="text/css">
       .para
       {
        border: solid thin black; 
        padding:1cm; 
        position:absolute; 
        width:300px;
       }
       #layer1
       {
       }
       #layer2
       {
       }
       #layer3
       {
       }
   </style>
               background-color:yellow; 
              top:200px; left:400px;
              z-index:1;
               background-color:red; 
              position:absolute; 
               top:220px; left:420px; 
              z-index:2;
               background-color:blue; 
               top:240px; left:440px; 
              z-index:3;
   <script type="text/javascript">
               var topLayer = "layer3";
               function mover(toTop) {
              var oldTop = document.getElementById(topLayer).style; 
               var newTop = document.getElementById(toTop).style;
                      oldTop.zIndex = 0;
                      newTopzIndex = 5;
```

```
topLayer = document.getElementById(toTop).id;}
       </script>
   </head>
   <body>
       <h3>Visibility of stacked paragraphs using Javascript</h3>
<div id="layer1" class="para" onMouseOver="mover('layer1')">
                     ------------10CSL78 ---------</div>
<div id="layer2" class="para" onMouseOver="mover('layer2')">
                     ------------Web Programming Laboratory----------</div>
<div id="layer3" class="para" onMouseOver="mover('layer3')">
              ------------Experiment 5a - Stacking of paragraphs-- </div>
   </body>
</html>
```
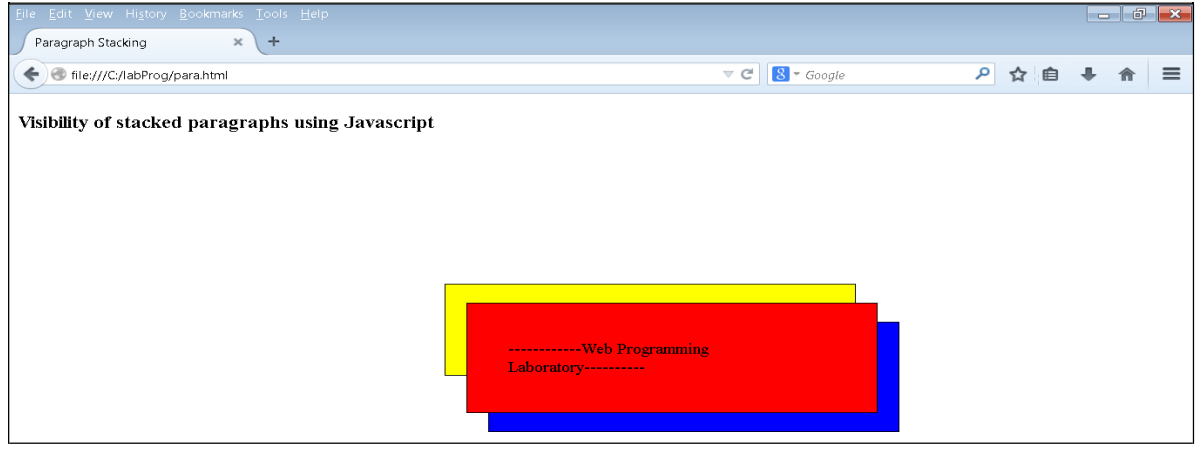

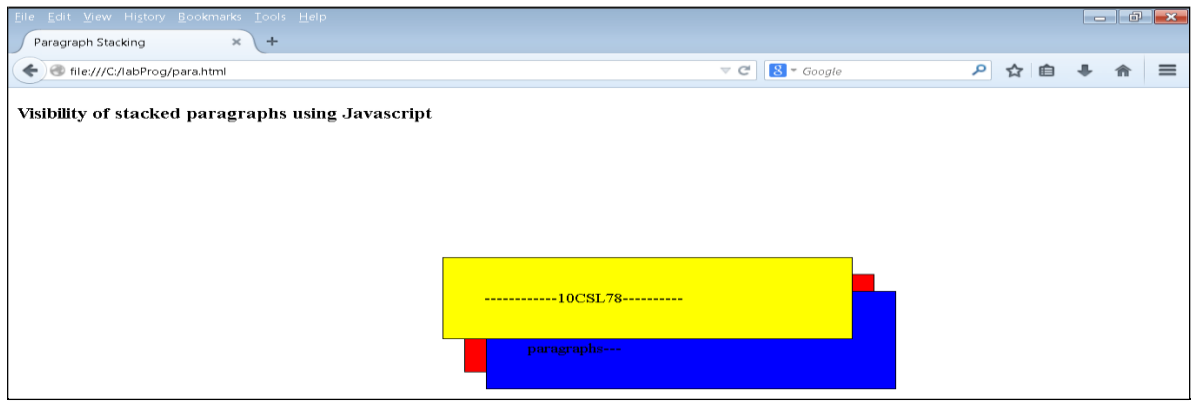

### **EXPERIMENT No.3(b)**

**AIM:** To display the stacking of elements

```
\text{thm}<head>
       \lttitle\gtParagraph Stacking \lt/title\gt\langlestyle type="text/css">
       .para
       {
        border: solid thin black; 
        padding:1cm; 
        position:absolute; 
        width:300px;
       }
       #layer1
       {
       }
       #layer2
       {
       }
       #layer3
       {
       }
   </style>
               background-color:yellow; 
               top:200px; left:400px;
               z-index:1;
               background-color:red; 
               position:absolute; 
               top:220px; left:420px; 
               z-index:2;
               background-color:blue; 
               top:240px; left:440px; 
               z-index:3;
       <script type="text/javascript"> 
               var topLayer = "layer3";
               var origPos;
               function mover(toTop, pos) {
               var newTop = document.getElementById(toTop).style;
                      newTopzIndex = 5;topLayer = document.getElementById(toTop).id; 
                      origPos=pos;
```

```
}
function moveBack()
              \{var layer = document.getElementById(topLayer).style; 
                     layer.zIndex=origPos;
              }
       </script>
   </head>
   <body>
       <h3>Visibility of stacked paragraphs using Javascript</h3>
<div id="layer1" class="para" onMouseOver="mover('layer1','1')" onMouseOut="moveBack()">
                     ------------10CSL78 ---------</div>
<div id="layer2" class="para" onMouseOver="mover('layer2','2')" onMouseOut="moveBack()">
                     ------------Web Programming Laboratory----------</div>
<div id="layer3" class="para" onMouseOver="mover('layer3','3')" onMouseOut="moveBack()">
       ------------Experiment 5a - Stacking of paragraphs-- </div>
   </body>
</html>
```
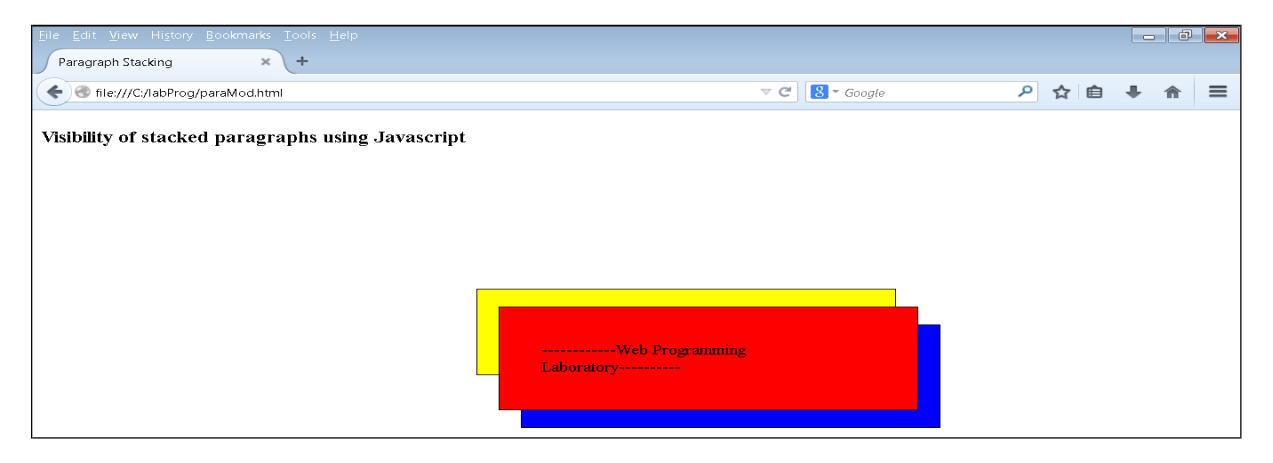

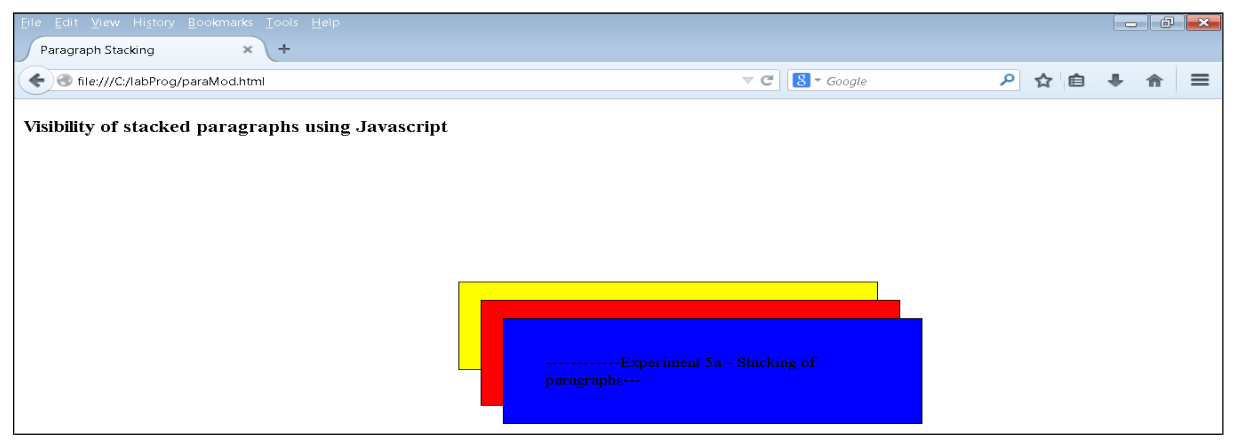

#### **EXPERIMENT No.4(a)**

**AIM:** To read student details using XML

#### **1. studentDetails.xml**

```
\langle 2xml version="1.0" encoding="utf-8"?>
<?xml-stylesheet type="text/css" href="student.css"?>
<VTU>
   <STUDENT>
      <USN>1GD11CS001</USN>
      <NAME>Arun Kumar</NAME>
      <COLLEGE> GOPALAN College of Engineering</COLLEGE>
      <BRANCH>Computer Science and Engineering</BRANCH>
      <YEAR>2011</YEAR>
      <EMAILID>arunk@gmail.com</EMAILID>
   </STUDENT>
```

```
<STUDENT>
```

```
<USN>1GD10ME012</USN>
  <NAME>Swaroop J</NAME>
  <COLLEGE> GOPALAN College of Engineering</COLLEGE>
  <BRANCH>Mechanical Engineering</BRANCH>
  <YEAR>2010</YEAR>
  <EMAILID>swaroopj@gmail.com</EMAILID>
</STUDENT>
```

```
<STUDENT>
     <USN>1GD12CS030</USN>
     <NAME>Pradeep L</NAME>
     <COLLEGE> GOPALAN College of Engineering</COLLEGE>
     <BRANCH> Computer Science and Engineering </BRANCH>
     <YEAR>2012</YEAR>
     <EMAILID>spradeepl@gmail.com</EMAILID>
  </STUDENT>
\langleVTU>
```
#### **2. student.css**

```
VTU
{
background-color: #ffFFff; 
width: 100%;
} 
STUDENT
{
display: block; 
margin-bottom: 30pt;
```
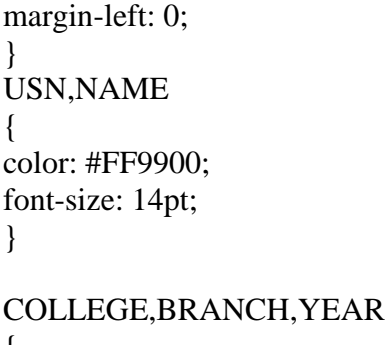

 $\mathcal{L}$ display: block; color: #000000; margin-left: 20pt; } EMAILID { display: block; color: #0000FF; margin-left: 20pt;

**SAMPLE OUTPUT**

font-style: italic;

}

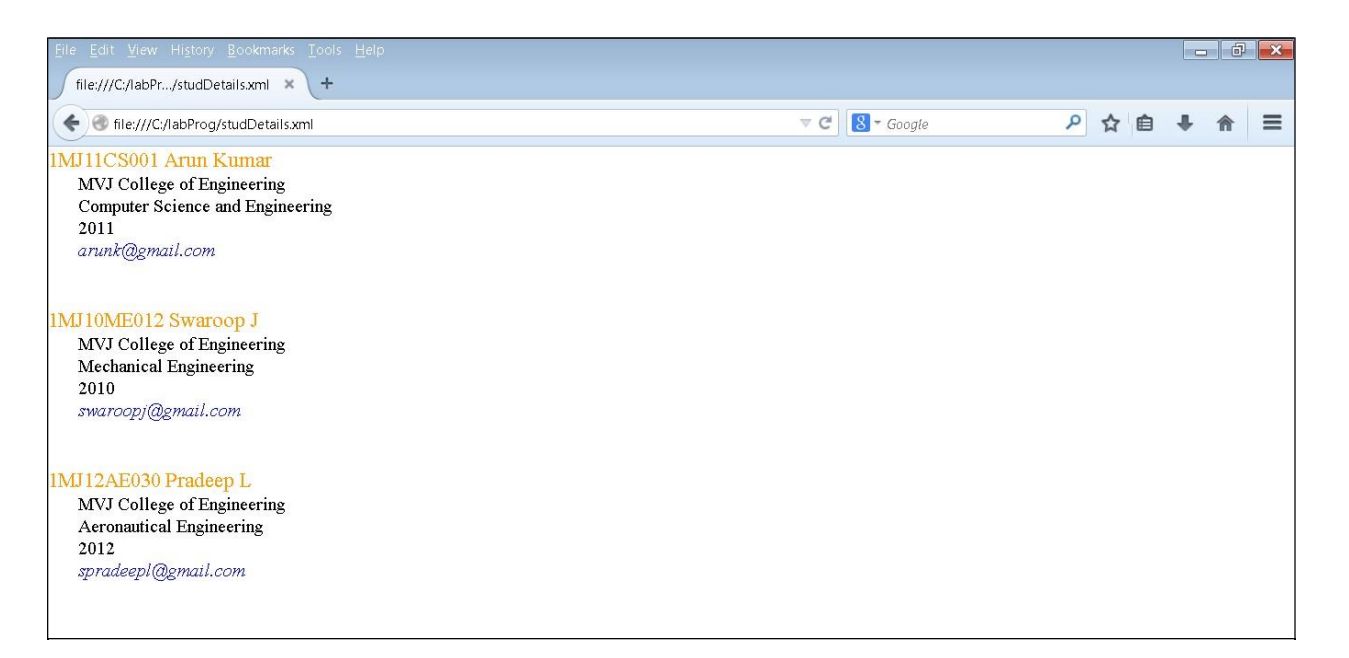

# **EXPERIMENT No.4(b)**

**AIM:** To display the student details using XML

### **1. studentDetails.xml**

```
<?xml version="1.0" encoding="utf-8"?>
<?xml-stylesheet type="text/xsl" href="student.xsl"?><VTU>
   <STUDENT>
     <USN>1GD11CS001</USN>
      <NAME>Arun Kumar</NAME>
      <COLLEGE>GOPALAN College of Engineering</COLLEGE>
      <BRANCH>Computer Science and Engineering</BRANCH>
      <YEAR>2011</YEAR>
      <EMAILID>arunk@gmail.com</EMAILID>
  </STUDENT>
```

```
<STUDENT>
```

```
<USN>1GD10ME012</USN>
  <NAME>Swaroop J</NAME>
  <COLLEGE> GOPALAN College of Engineering</COLLEGE>
  <BRANCH>Mechanical Engineering</BRANCH>
  <YEAR>2010</YEAR>
  <EMAILID>swaroopj@gmail.com</EMAILID>
</STUDENT>
```

```
<STUDENT>
     <USN>1GD12CS030</USN>
     <NAME>Pradeep L</NAME>
     <COLLEGE> GOPALAN College of Engineering</COLLEGE>
     <BRANCH> Computer Science and Engineering </BRANCH>
     <YEAR>2012</YEAR>
     <EMAILID>spradeepl@gmail.com</EMAILID>
   </STUDENT>
\langle/VTU>
```
# **2. student.xsl**

<?xml version="1.0" encoding="UTF-8"?>

<xsl:stylesheet version="1.0" xmlns:xsl=["http://www.w3.org/1999/XSL/Transform"](http://www.w3.org/1999/XSL/Transform)> <xsl:template match="/">

<html> <head> <style> table,th,td {

```
border:1px solid black; 
      border-collapse:collapse;
      }
   </style>
 </head>
 <body>
<h2>VTU Student Details</h2>
 <table>
  <tr bgcolor="#EEDD82" >
   <br>th>USN<br>th>

     Branch <b>th</b>
     Email ID <b>th</b>\langle tr \rangle<xsl:for-each select="VTU/STUDENT">
  <tr><td><xsl:value-of select="USN"/></td>
   <td><xsl:value-of select="NAME"/></td>
     <td><xsl:value-of select="COLLEGE"/></td>
     <td><xsl:value-of select="BRANCH"/></td>
    <td><xsl:value-of select="YEAR"/></td>
    <td><xsl:value-of select="EMAILID"/></td>
  \langle tr \rangle</xsl:for-each>
 </table>
 </body>
 </html>
</xsl:template>
```
</xsl:stylesheet>

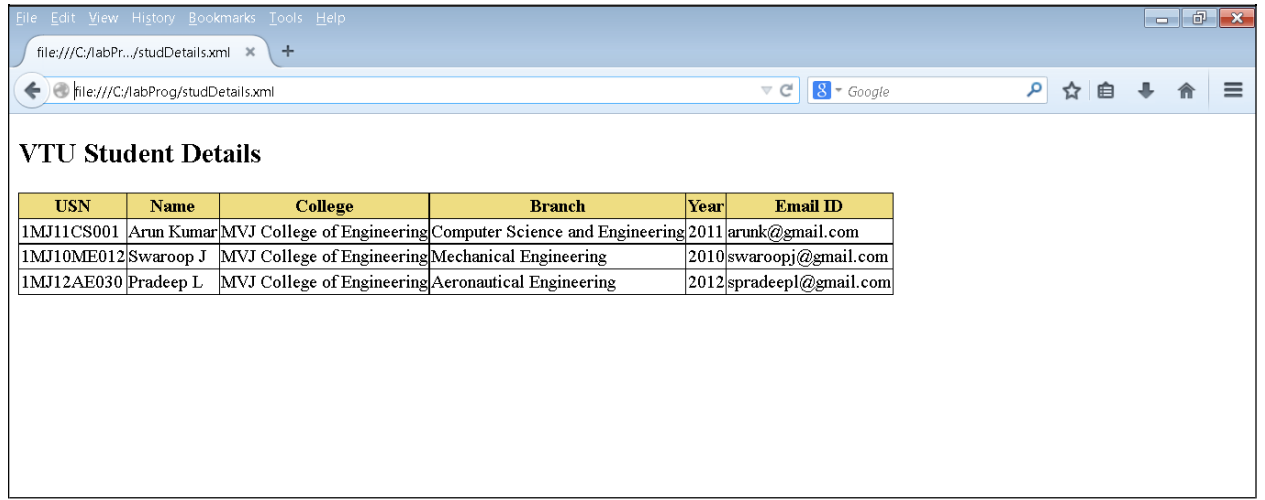

### **Experiment No.5 a**

**AIM :** To display server information using Perl Programming

#!/usr/bin/perl -w

use CGI qw(:standard); use CGI::Carp qw(warningsToBrowser fatalsToBrowser);

print "contenttype:text/html","\n\n"; print " $\text{thm}\&\text{in}$ ": print "<head> <title> About this server </title> </head>\n"; print "<br/>body><hl> About this server </hl>", "\n"; print "<p> Thisinformation issent byweb serverto everyCGIprogram.";

print "<hr />"; print "Server name : ", \$ENV { 'SERVER\_NAME' }, "<br/>>br />"; print "Running on port : ",\$ENV{'SERVER\_PORT'},"<br />>"; print "Server Software : ",\$ENV{'SERVER\_SOFTWARE'},"<br />>"; print "CGI-Revision : ",\$ENV{'GATEWAY\_INTERFACE'},"<br />>";

print "RootDirectoryof Server: ",\$ENV{'DOCUMENT\_ROOT'},"<br/> http://; print "Browser Type : ",\$ENV{'HTTP\_USER\_AGENT'},"<br />>"; print "Full pathnameofcurrentCGI: ", \$ENV{'SCRIPT\_FILENAME'}, "<br/>br/>"; print "<hr  $\frac{\text{m}}{\text{m}}$ ; print "</body></html>\n";  $exit(0)$ ;

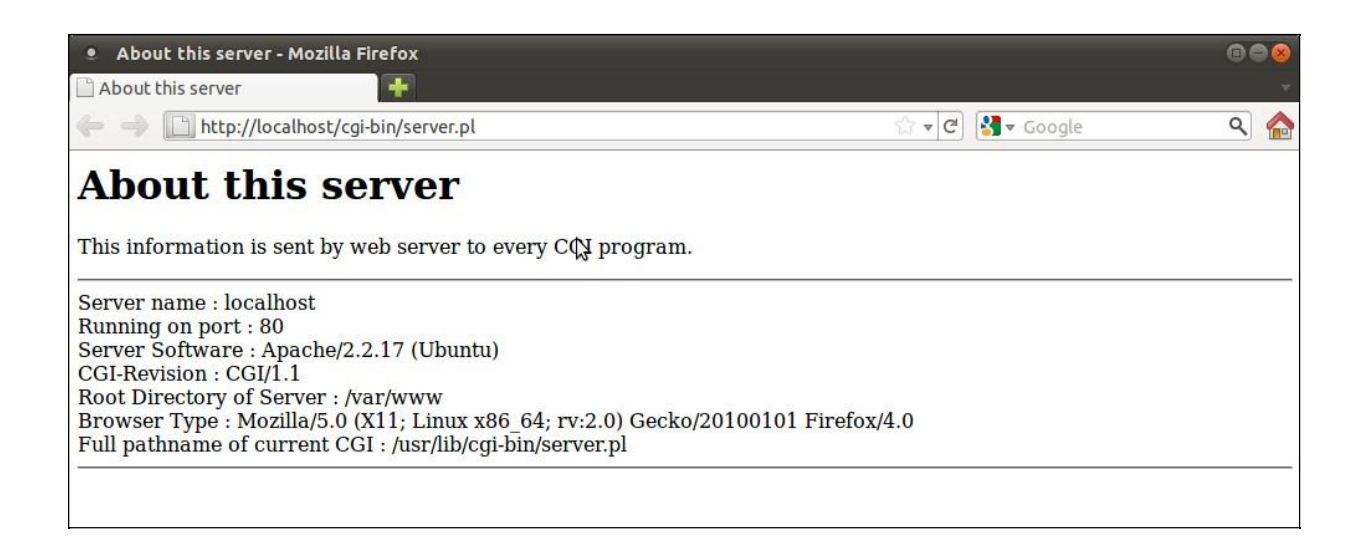

### **EXPERIMENT No.5(b)**

**AIM :** To execute UNIX commands and to display the output

### **b) Write a Perl program to accept UNIX command from a HTML form and to display the output of the command executed.**

```
1. cmd.html
<html>
 <head>
   <title>Execute UNIX Command </title>
 </head>
 <body>\langle h3 \rangle Execute a UNIX Command \langle h3 \rangle<form action="http://localhost/cgi-bin/cmd.pl" method="GET"> 
       Enter a UNIX command : <input type="text" name="com" />
       <input type="submit" value="Execute Command" />
   </form>
 </body>
</html>
```
#### *2.* **cmd.pl** *(Store in /var/www/cgi-bin directory, change permissions using chmod 777 cmd.pl)* #!/usr/bin/perl -w

```
use CGI qw(:standard);
use CGI::Carp qw(warningsToBrowser fatalsToBrowser);
```

```
print "content-type: text/html \n\n";
print "<html>\ln";
print "<head> <title> Execute UNIX Command </title> </head>\n";
```
\$c=param('com'); print "<br/>body><ht>>Execute UNIX Command</ht>>/ht; print "<h3>", \$c, "</h3>\n"; print "<a href='\$ENV{HTTP\_REFERER}'>Back</a>";

print "<pre>"; system(\$c); print "</pre>"; print "</body></html>\n";  $exit(0);$ 

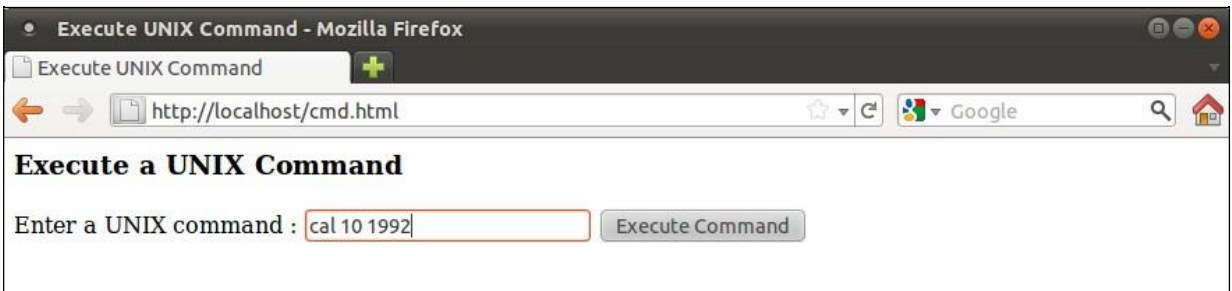

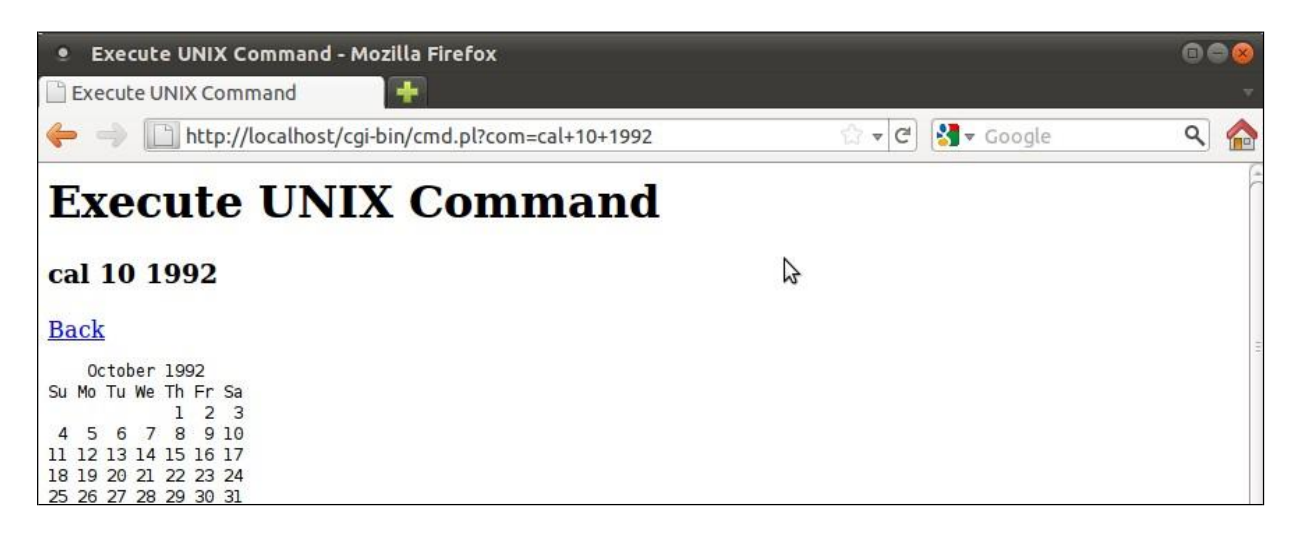

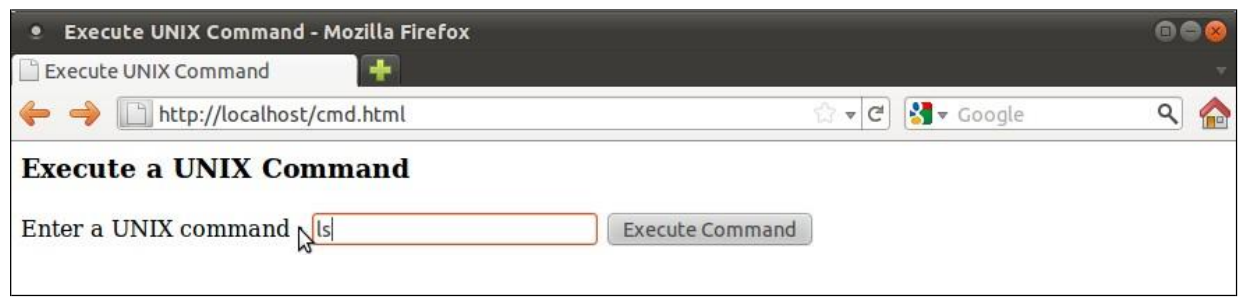

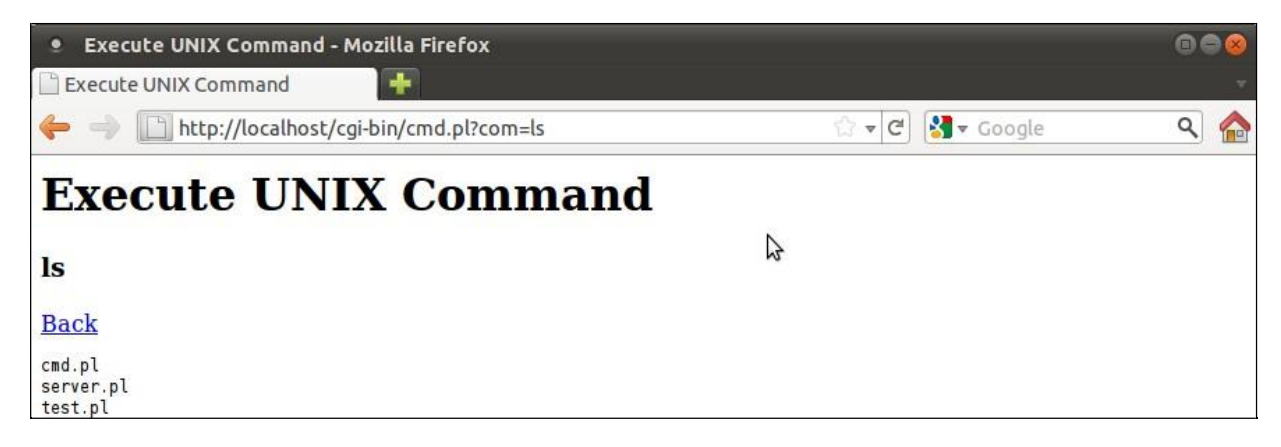

**EXPERIMENT No.6(a)**

#### **AIM: To display the messages randomly and to display the number of users visiting the pages using Perl Programming**

#### **1. greetings.pl**

```
#!/usr/bin/perl -w
use CGI qw(:standard);
use CGI::Carp qw(warningsToBrowser fatalsToBrowser);
@coins = ("Welcome to Web Programming Lab","Have a nice time in lab", "Practice all the 
   programs", "Well done Good Day");
\text{image} = \text{scalar} \ (\text{\textcircled{e} coins});\text{Standard}(\text{image});
print header();
print start_html(-title=>"Greetings",-bgcolor=>"#FFD800", -text=>"#800000");
print h1("Random Greetings");
if(param)
{
$cmd=param("name");
print b("Hello $cmd, $coins[$random]"),br(); 
print start_form();
print submit(-value=>"Back"); 
print end_form();
}
else
{
print h3("Enter your Name ");
print start form(),textfield(-name=>"name",-value=>""), submit(-name=>"submit",-
   value=>"Submit"), reset();
print end_form();
}
```
print end\_html();

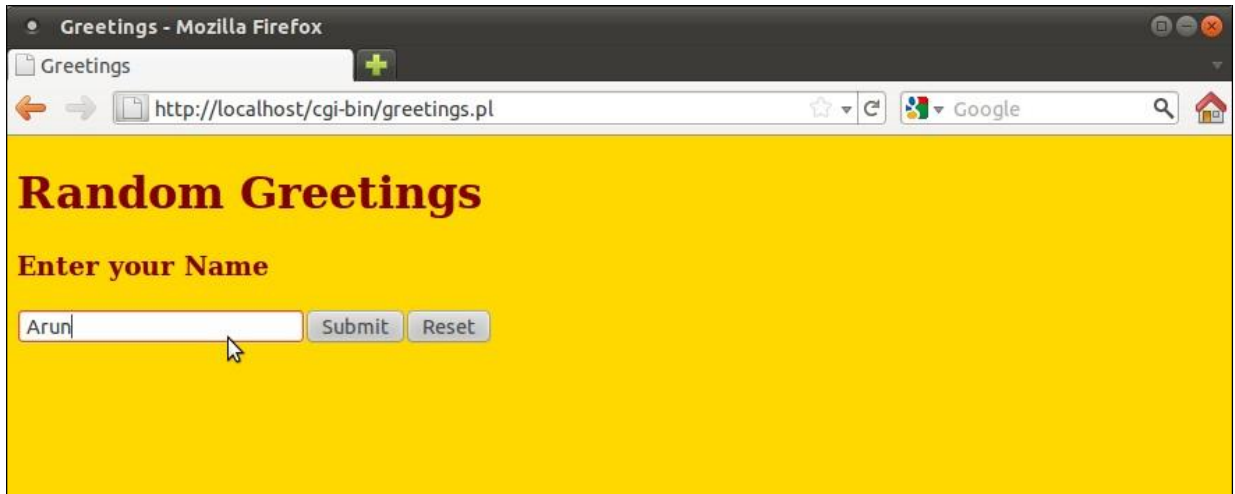

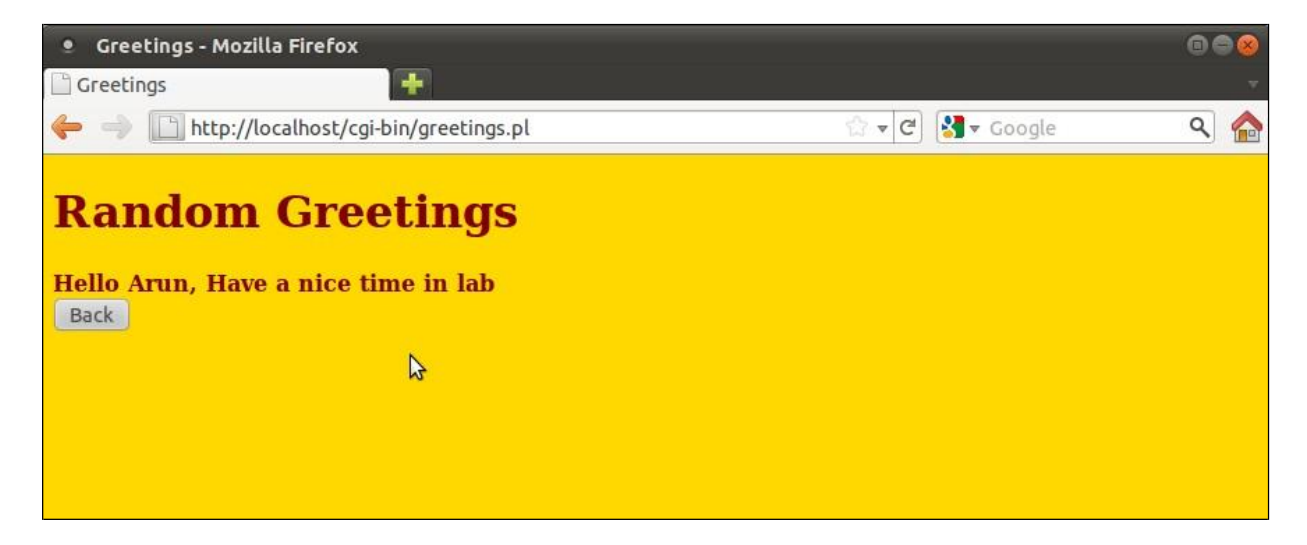

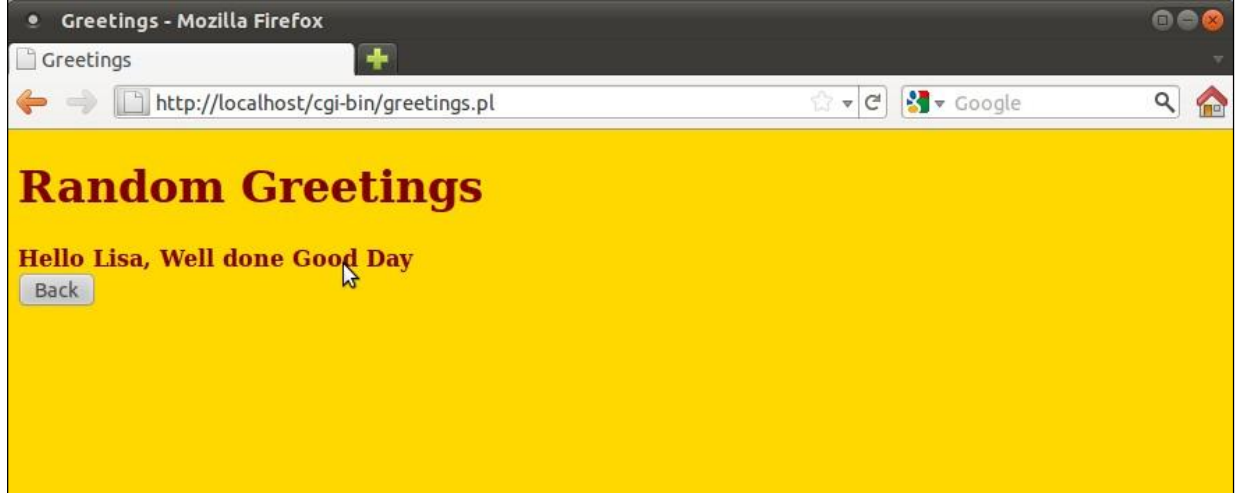

#### **EXPERIMENT No.6(a)**

#### **AIM: To display the messages randomly and to display the number of users visiting the pages using Perl Programming**

### **2. count.pl**

#!/usr/bin/perl -w

use CGI qw(:standard); use CGI::Carp qw(warningsToBrowser fatalsToBrowser);

print header(); print start\_html(-title=>"Visitor Counter",-bgcolor=>"#FFD800", -text=>"#800000"); print h1("Welcome to Web Programming lab"); print h3("10CSL78"); print p("Experiment 6b: To displaythecountofvisitorsonahtmlpage");

open(FILE,'<count.txt'); \$count=<FILE>; close(FILE);

print hr(); \$count++; open(FILE,'>count.txt'); print FILE "\$count"; print i("This page has been viewed",b(\$count)," times"); close(FILE); print end\_html();

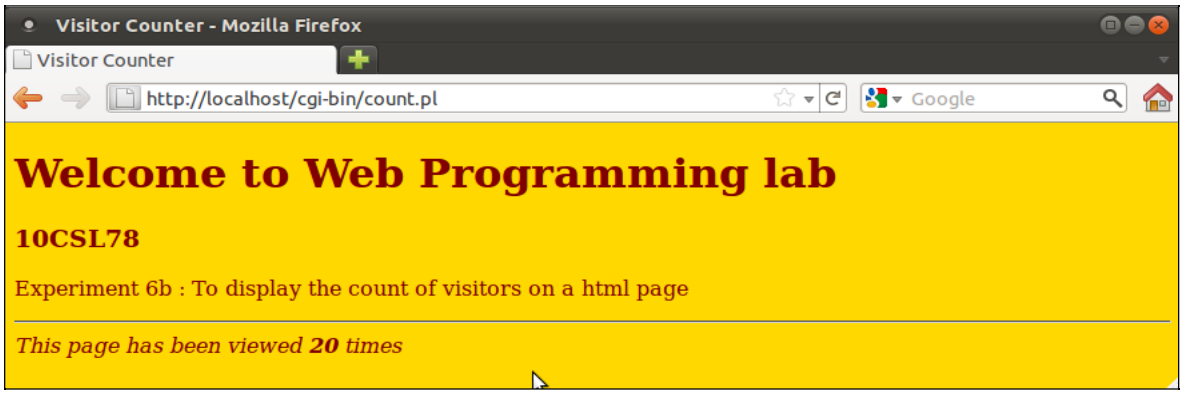

### **EXPERIMENT No. 7**

## **AIM: To display a digital clock using Perl programming**

#### **1. time.pl**

#!/usr/bin/perl -w use CGI qw(:standard); use CGI::Carp qw(warningsToBrowser fatalsToBrowser); print "Refresh: 1\n"; print header(); print start\_html(-title=>"Digital Clock",-bgcolor=>"indigo", -text=>"yellow"); (\$s,\$m,\$h)=localtime(time); print h4("The current system time is \$h:\$m:\$s"); print hr(); print h5("In words \$h hours \$m minutes \$s seconds");

print end\_html;

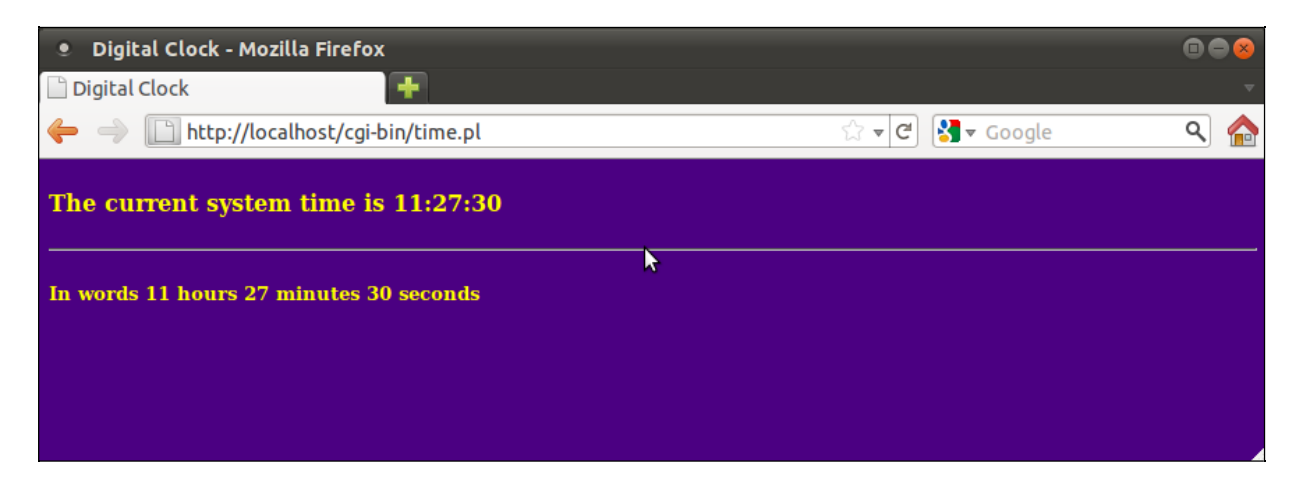

### **EXPERIMENT No.8**

### **AIM: To display a name and age of user information by creating table using Perl programming**

### **1.Create userDB database**

■ Go to terminal, start mysql service **service mysqld start**

■ Execute the command:

**mysql**

- You will get the mysql> prompt
- Create userDB database mysql> **create database userDB;**
- Select database userDB mysql> use userDB;
- Create user table with three attributes (fname, lname and age) mysql> **create table user (fname varchar(50), lname varchar(50), age int);**
- To view the database

mysql> **show databases;**

■ To check whether values are inserted in the table mysql **> select \* from user;**

## **2. userForm.html**

```
<html>
 <head>
    <title> User Details Form </title>
 </head>
\ltbody bgcolor = "#CCFFCC" text="green">
 <h3> User Details </h3>
 <form action="http://localhost/cgi-bin/display.pl">
 <table>
    <tr><td>First Name </td>
         \langle \text{td}\rangle \langle \text{input type}="text" name="fname" /> \langle \text{td}\rangle\langle tr \rangle<tr><td>Last Name </td>
    lttd lt;input type="text" name="lname" \geq lt/d>
    \langle/tr><tr><br>\n<del>dd</del> > Age <del>du</del><td>input type="text" name="age" \ge </td>\langletr>
```

```
<td align="center" colspan="2"><input type="submit" value="SUBMIT"> </td>
   \langle tr \rangle</form>
</body>
</html>
```
#### **3.display.pl**

#!/usr/bin/perl -w

use CGI qw(:standard); use CGI::Carp qw(warningsToBrowser fatalsToBrowser);

```
print header();
printstart_html(-title=>"DisplayUserDetails",-bgcolor=>"#FFDFFF", -text=>"800080");
```

```
use DBI;
$dbh=DBI->connect("DBI:mysql:userDB","root","");
$fname=param("fname");
$lname=param("lname");
$age=param("age");
$qh=$dbh->prepare("insertintouservalues('$fname', '$lname',$age)");
$qh->execute();
$qh=$dbh->prepare("Select * from user");
$qh->execute();
print h3("User Details");
```

```
print "<a href='$ENV{HTTP_REFERER}'>Enter user details</a>";
```

```
print "<tablewidth='500px'border='1'style='border-collapse:collapse'>";
print "<tr><th></th><th>>FIRST NAME</th><th>LAST NAME</th>";
print "<th>AGE</th></tr>";
\text{Sent} = 0;
while ( ($fname,$lname,$age)=$qh->fetchrow())
{
   $cnt++:print "<tr><td>$cnt<td>$fname</td><td>$lname</td><td>$age</td></tr>";
}
print "</table>";
\phisqh->finish();
$dbh->disconnect();
```

```
print end_html;
```
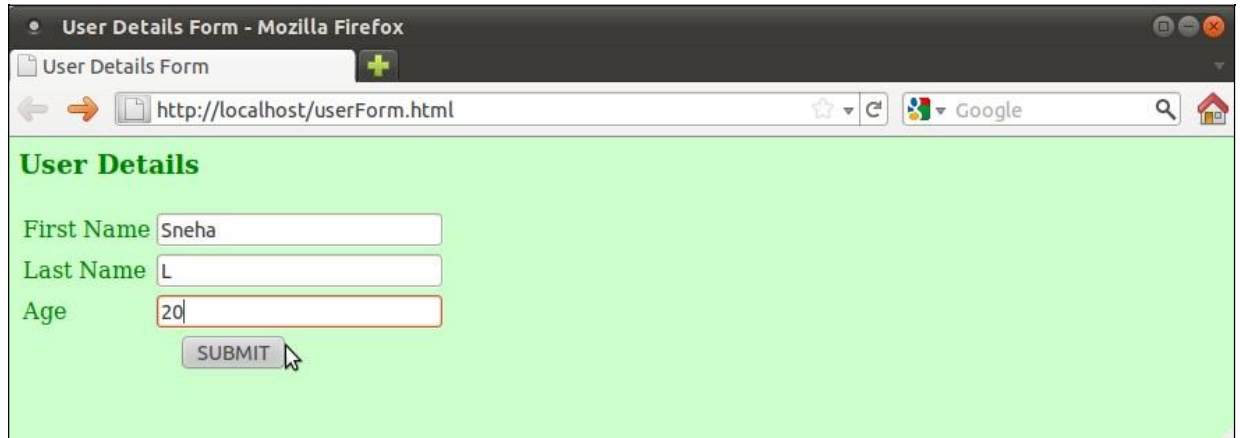

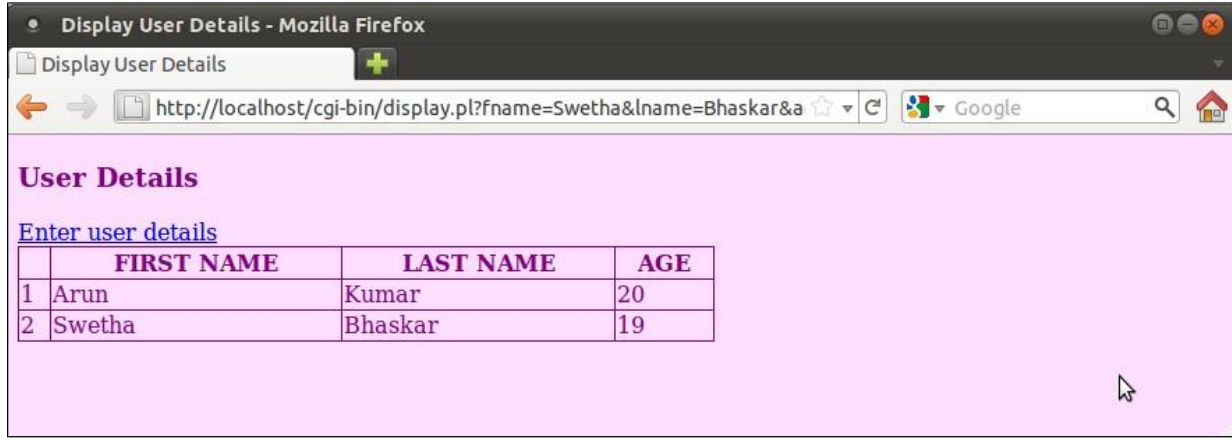

#### **EXPERIMENT No.9**

#### **AIM: To display the date and time of last visited page using cookie**

#### **1. visit.php**

```
\langlehtml><head>
         <title>Last Visit using Cookies</title>
        </head>
<body bgcolor="#cCCFFCC" text="#003300">
\langle h1 \rangle Web Programming Lab\langle h1 \rangle<p> Welcome to Web Programming Lab <p>
\langlehr /<p style="color:blue; font-style: italic">
<?php 
date_default_timezone_set('Asia/Calcutta');
//Calculate 60 days in the future
//seconds * minutes * hours * days + current time
// set expiry date to two months from now
\sin\text{TwoMonthly} = 60 * 60 * 24 * 60 + \text{time};
setcookie('lastVisit', date("G:i - m/d/y"), $inTwoMonths); 
if(isset($_COOKIE['lastVisit']))
        {
    $visit = $ COOKIE['lastVisit'];
    echo "Last Visited on : ".$visit;
        }
else
?>
</p>
       echo "You've got some old cookies!";
</body>
</html>
```
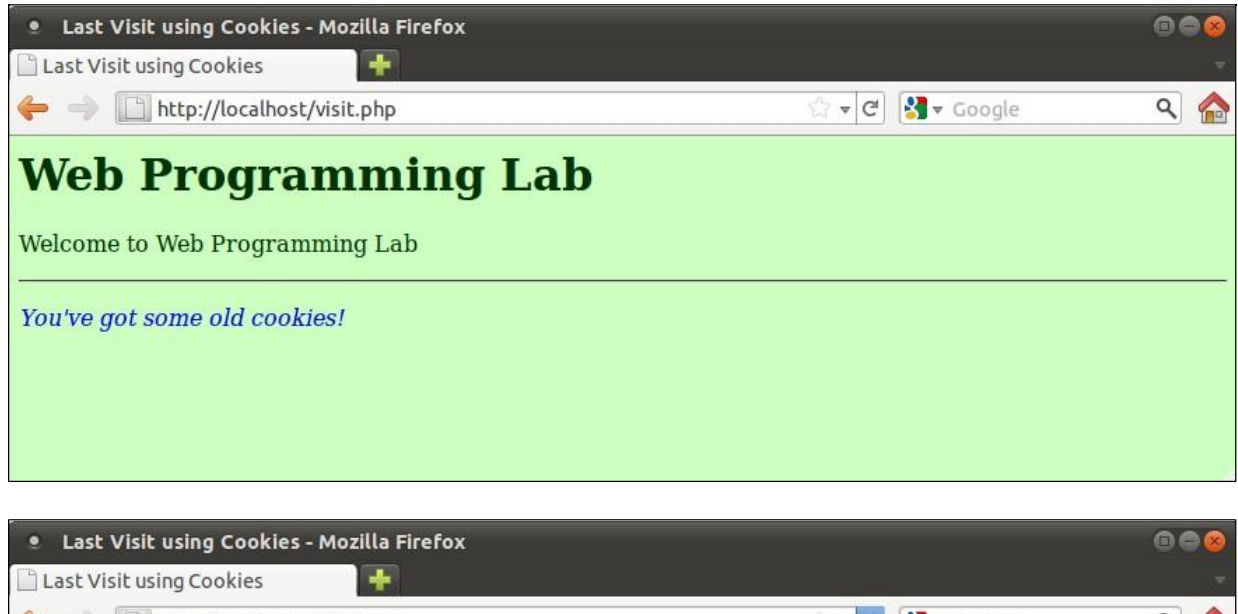

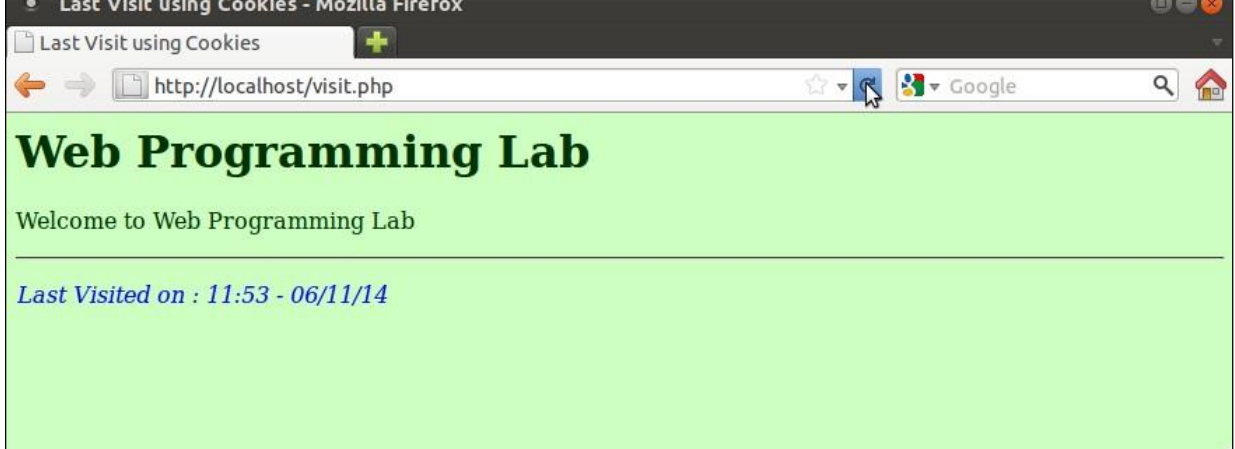

#### **EXPERIMENT No.10**

#### **AIM: To display the session count using PHP programming**

#### **1. views.php**

```
<html>
       <head>
        <title>Page Views </title>
       </head>
<body bgcolor="#cCCFFCC" text="#003300">
<h1> Web Programming Lab</h1>
<p> Welcome to Web Programming Lab </p>
\braket{\text{hr}}<p style="color:blue; font-style: italic">
\langle?php
session_start();
session_register("count");
if (!isset($_SESSION[count]))
{
  \S_SESSION["count"] = 0;
  echo "Counter initialized... < br />";
}
else { $_SESSION["count"]++; }
echo "Number of Page Views : <b>$_SESSION[count]</b></p>";
?>
<p>Reload this page to increment</p>
</body>
```

```
</html>
```
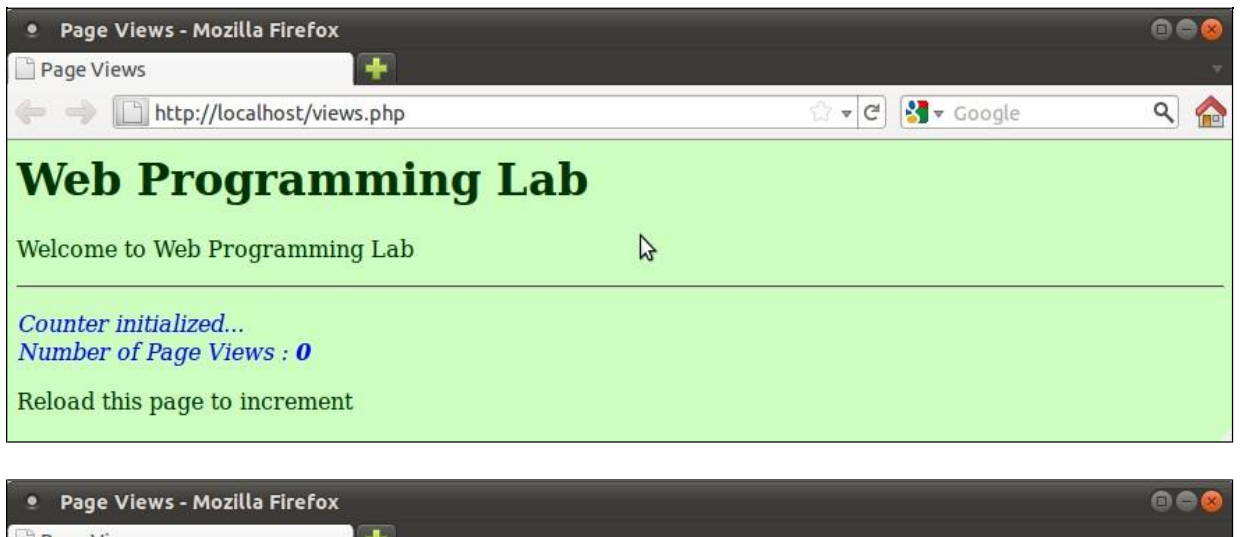

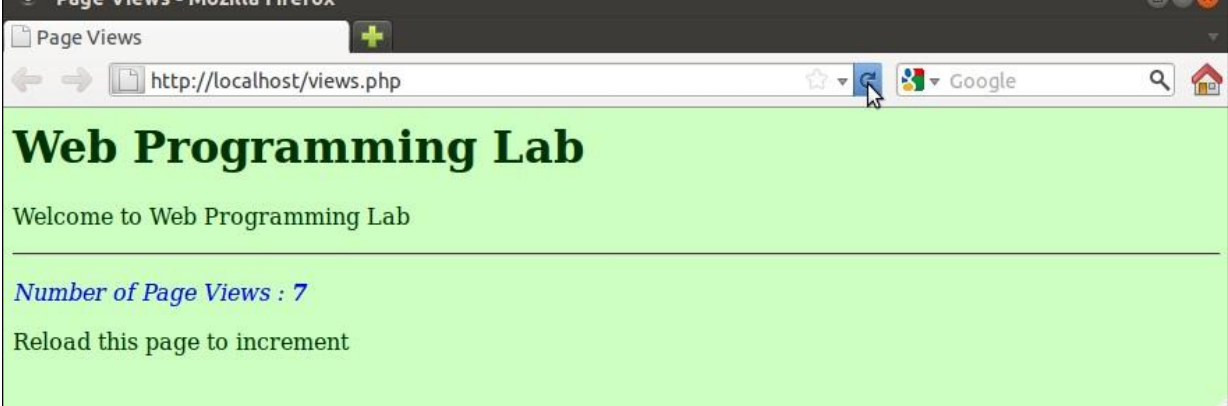

### **EXPERIMENT No.11**

### **AIM: To display the student details using PHP programming by creating database**

#### **1. Create contactDB database in mySQL**

- Go to terminal, start mysql service **service mysqld start**
- Execute the command: **mysql**
- You will get the mysql> prompt
- Create contactDB database
	- mysql> **create database contactDB;**
- Select database contactDB
	- mysql> **use contactDB;**
- Create contact table with 4 attributes (name, addr1, addr2, email) mysql> **create table contact(name varchar(100), addr1 varchar(100), addr2**

### **varchar (100), email varchar(100));**

■ To view the database

mysql> **show databases;**

■ To check whether values are inserted in the table mysql **> select \* from contact;**

### **2. menu.html**

```
<!DOCTYPE html PUBLIC "-//W3C//DTD XHTML 1.0 Transitional//EN" 
"http://www.w3.org/TR/xhtml1/DTD/xhtml1-transitional.dtd">
```

```
<html xmlns="http://www.w3.org/1999/xhtml">
<head>
 <title> Menu </title>
</head>
\ltbody bgcolor = "#CCFFFF" text = "#660099">
       \langle h1\rangle Menu \langle h1\rangle
```

```
\langleul>
 \langleli>a href="/contact.php"> Add Contact \langlea>\langleli>\langleli>a href="/search.php"> Search for Contacts \langlea>\langleli>\langle \text{ul} \rangle
```

```
</body>
```
</html>

# **3. contact.php**

<!DOCTYPE html PUBLIC "-//W3C//DTD XHTML 1.0 Transitional//EN" ["http://www.w3.org/TR/xhtml1/DTD/xhtml1-transitional.dtd">](http://www.w3.org/TR/xhtml1/DTD/xhtml1-transitional.dtd)

```
<html xmlns="http://www.w3.org/1999/xhtml">
<head>
 <title> Contact Details </title>
</head>
\ltbody bgcolor = "#CCFFFF" text = "#660099">
<?php
  $self = $\_SERVER['PHP\_SELECT'];
  $dbh=mysql_connect("localhost", "root", "")ordie(mysql_error()); 
  mysql_select_db('contactDB') or die(mysql_error());
       if(isset($_POST['submit'])){
      $nme = $_POST['name'];
      $ad1 = $_POST['add1'];
      $ad2 = $\_POST['add2'];
        $em1 = $ POST['email'];
       if($nme != "" &8 $ad1 != "")
      {
       $query = "INSERT INTO contact VALUES 
            ('$nme', '$ad1', '$ad2', '$eml')";
       $result =mysql_query($query) ordie(mysql_error()); 
         header("Location: /menu.html");
         die();
      }
      else
       echo "<p>One of the required fields is empty!";
       }
```
### **?>**

```
\leq form action="\leq?=$self?>" method = "POST">\langle h1 \rangle Enter the contact Details \langle h1 \rangle<p> Go to <a href="/menu.html">Menu</a></p>
<table>
 <tr><td> Name </td>
   ltd > ltiinput type="text" name="name" \ge*ltd >\langle tr \rangle<tr><td> Address Line 1 </td>
   \langle \text{td}\rangle \langle \text{input type}="text" name="add1" \langle \rangle^* \langle \text{td}\rangle\langle tr \rangle<tr>\langle \text{td}\rangle Address Line 2 \langle \text{td}\rangle<td> <input type="text" name="add2" value="" /></td>
```

```
\langle tr \rangle<tr><br><td>Email</td><td> <input type="text" name="email" value=""/><BR>
 \langle tr \rangle<tr><td colspan="2" align = "center">
                  <input type="submit" value="SUBMIT" />
                  <input type="hidden" name="submit" value="yes" />
   \langle t \, \mathrm{d} \rangle\langle/tr\rangle</table>
</form>
\langle p \rangle style="font-style: italic; color: blue">*RequiredFields \langle p \rangle
```
</body>

# </html>

#### **4. search.php**

<!DOCTYPE html PUBLIC "-//W3C//DTD XHTML 1.0 Transitional//EN" ["http://www.w3.org/TR/xhtml1/DTD/xhtml1-transitional.dtd">](http://www.w3.org/TR/xhtml1/DTD/xhtml1-transitional.dtd)

```
<html xmlns="http://www.w3.org/1999/xhtml">
<head>
 <title> Search for contact</title>
</head>
\ltbody bgcolor = "#CCFFFF" text = "#660099">
\langle h1 \rangle Search for Contacts \langle h1 \ranglep Go to \langle a \rangle href="menu.html"> Menu \langle a \rangle \langle b \rangle
```

```
<?php
?>
      $self = $_SERVER['PHP_SELF'];
```

```
<form action="<?=$self?>" method="GET">
 Enter Name : <input type="text" name="name" />
              <input type="hidden" name="search" />
```

```
\langleinput type="submit" value = "Search" \langle \rangle</form>
```
### **<?php**

```
if(isset($_GET['search'])) {
```

```
$dbh= mysql_connect("localhost", "root", "")ordie(mysql_error()); 
         mysql_select_db('contactDB') or die(mysql_error());
         $nme=$_GET["name"];
         echo "<p>Searching for $nme...</p>";
        $query=mysql_query("SELECT * FROM contact WHERE name like '%$nme%'"); 
        if(mysql_num_rows($query) > 0) {
       ?>
        <tableborder="1"style="border-collapse:collapse;color:#404040">
         <tr><th>Name</th>

              Address Line 2</th><th>E-mail</th>
         \langle tr><?php
          while ($row=mysql_fetch_array($query))
              {
        } else
               echo "<tr> <td>$row[0]</td> <td>$row[1]</td>"; 
               echo "<td>\text{row}[2]</td><td>\text{row}[3]</td></tr>";
              }
             echo "<p> > No matches found... </b>> </p>";
        mysql_free_result($row); 
        mysql_close($dbh);
       }
       ?>
        </table>
        </body>
       </html>
```
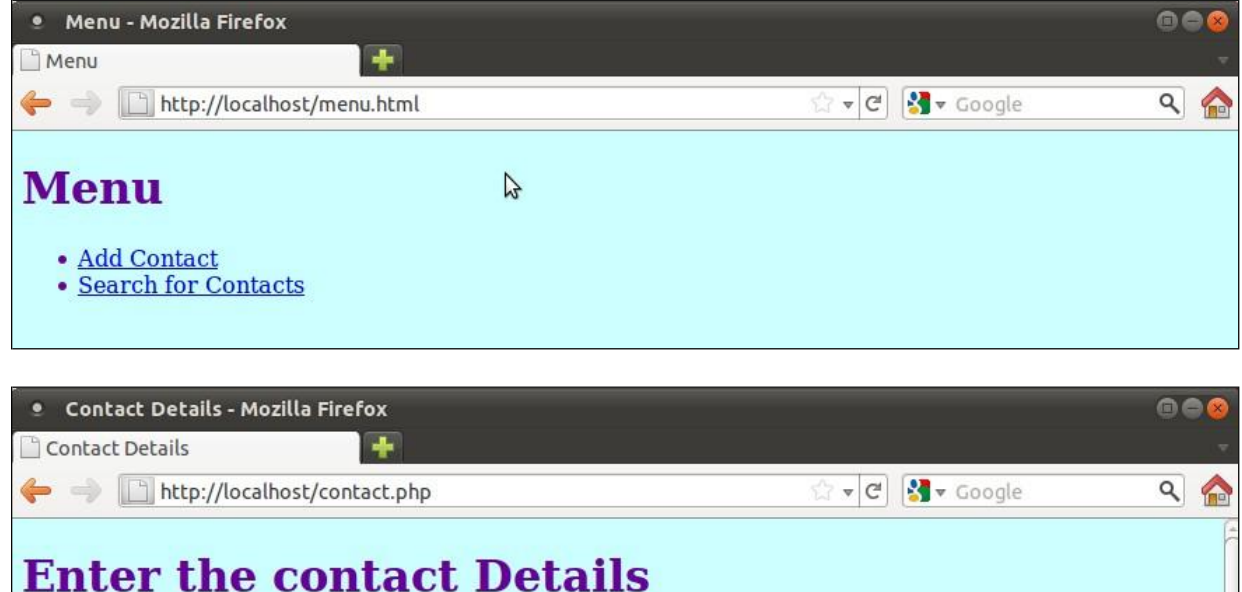

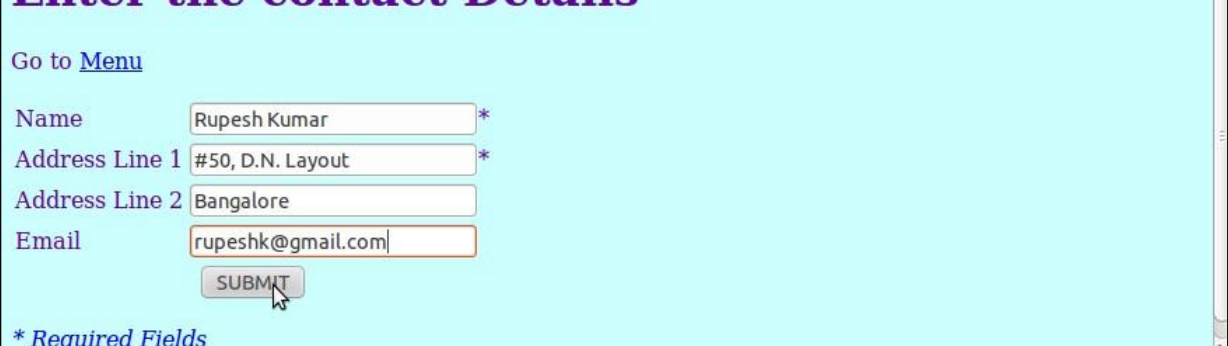

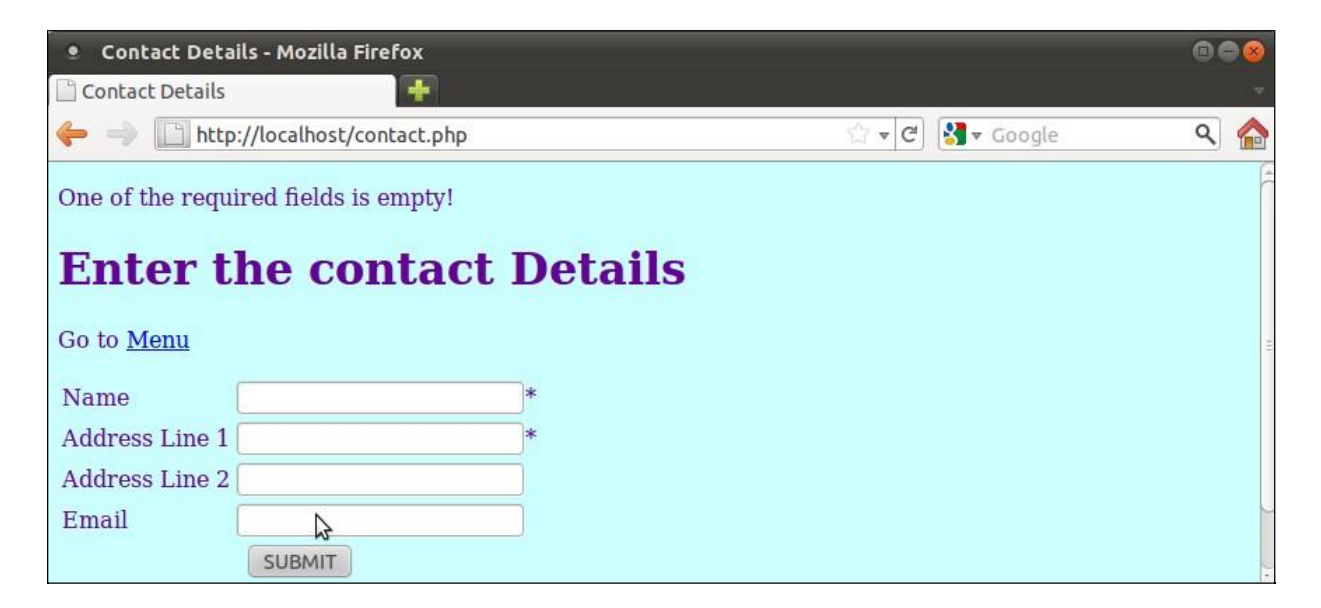

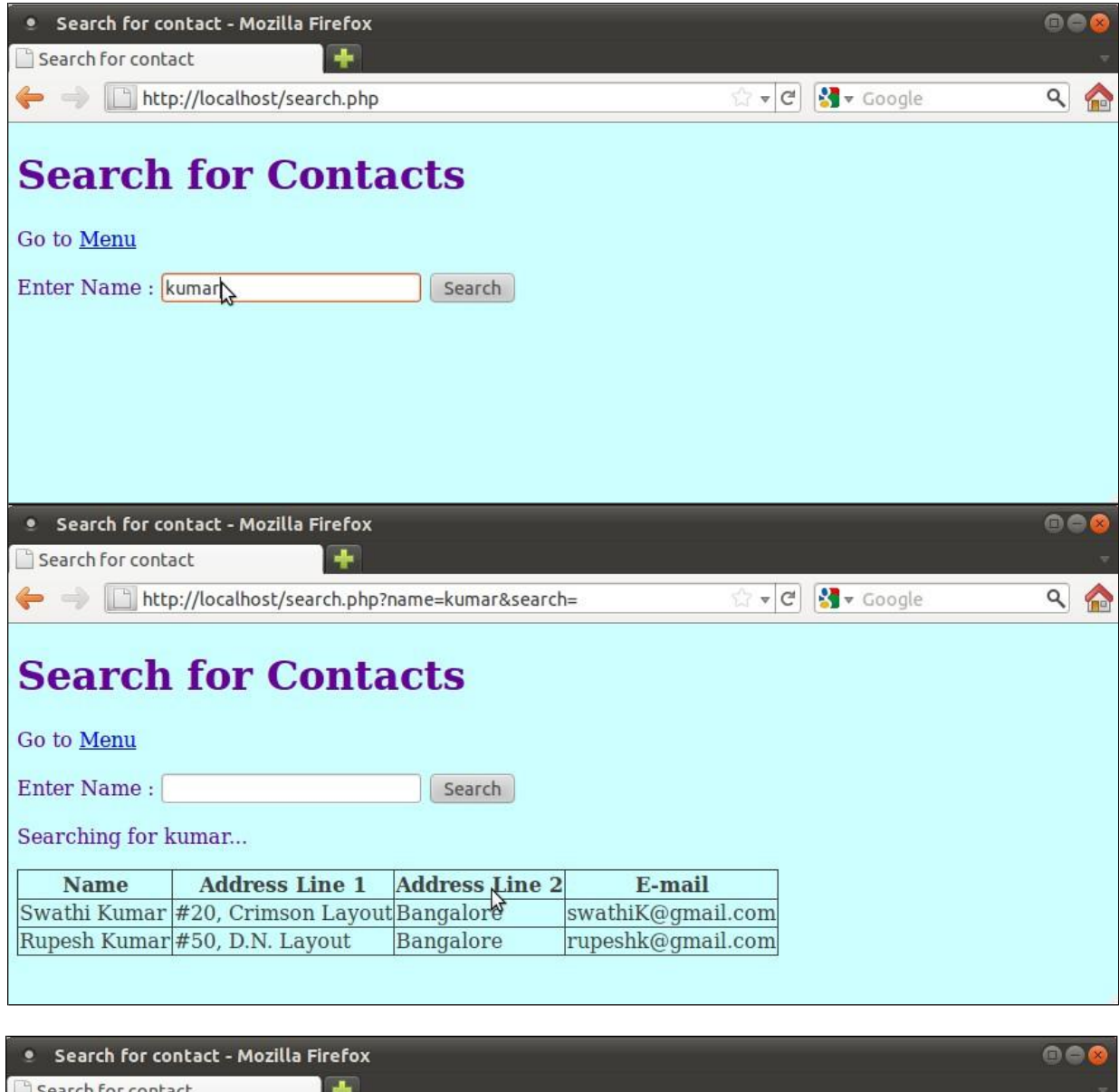

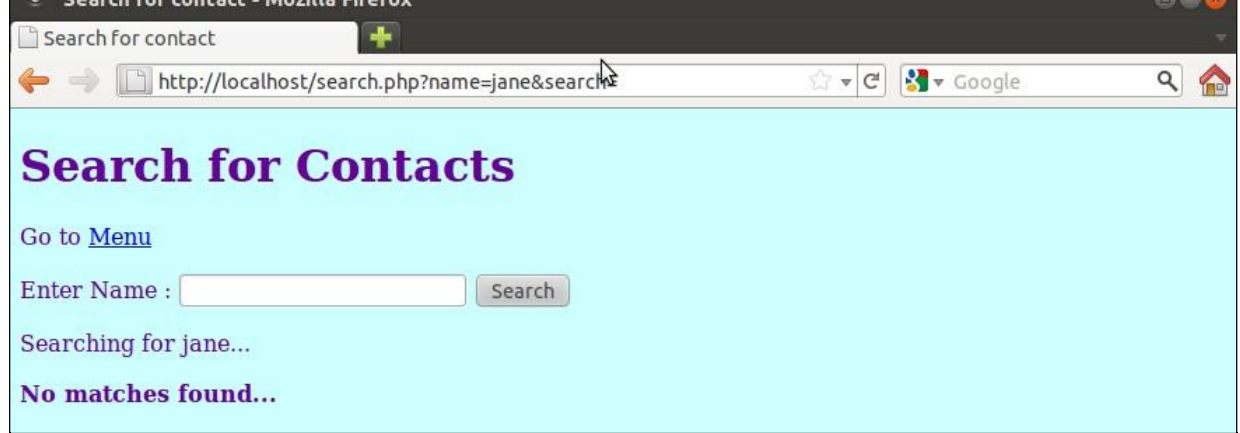

**EXPERIMENT No. 12**

#### **AIM: To display the book information using Rails**

**Software used**: xampp server, Instantrails2.0 Save instantrails2.0 in c:/ Start xampp

o Goto C:\Instantrails2.0 there will be an icon **I**, double click on that.

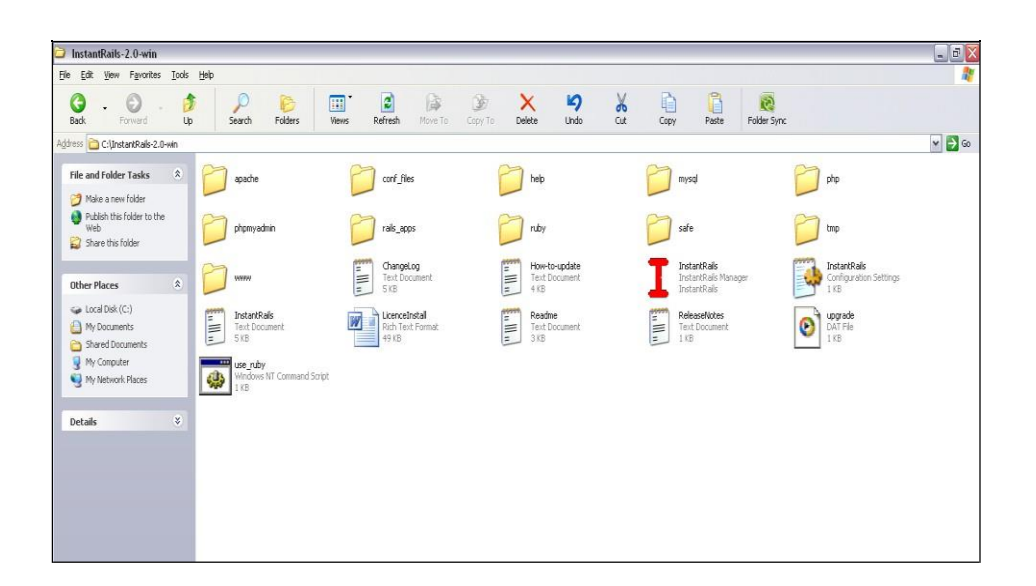

Click on I (left side)- Rails applications  $\rightarrow$  ruby console window

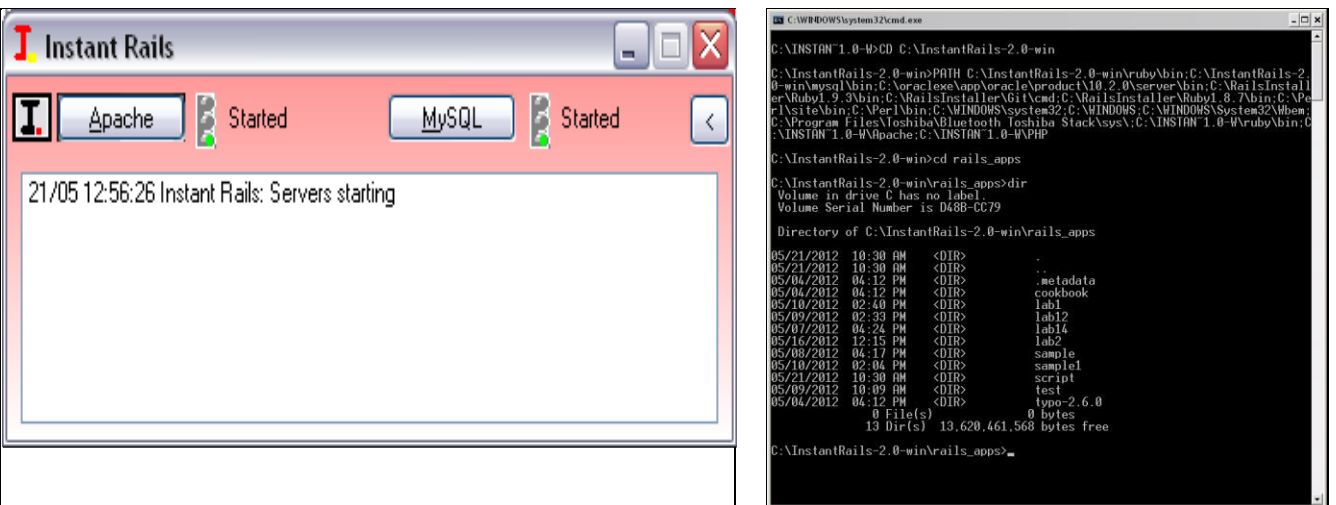

# **1. Create Database**

# **Type this code at command prompt to login to mysql server as root and get the mysql prompt**

> mysql -u root

mysql> create database bookApp\_development;

mysql> create database bookApp\_test;

mysql> create database bookApp\_production;

mysql> use bookApp\_development;

mysql> create table books

(ID INT NOT NULL AUTO\_INCREMENT,

acc\_num int NOT NULL,

title VARCHAR(150) NOT NULL,

authors VARCHAR(150) NOT NULL,

edition INT(2),

publisher VARCHAR(150),

PRIMARY KEY(ID)

 $\mathcal{L}$ 

Quit MySQL by typing

mysql**>** quit;

# **2. Generate the ruby script**

C:\InstantRails-2.0-win\rails\_apps> rails -d mysql bookApp

C:\InstantRails-2.0-win\rails\_apps> cd bookApp

C:\InstantRails-2.0-win\rails\_apps\bookApp> ruby script/generate scaffold Book ac

c\_num:int title:string authors:string, edition:int publisher:string

Start the application with mongrel

C:\InstantRails-2.0-win\rails\_apps\bookApp> ruby script/server

# **3. Open the application in browser to insert data into table books**

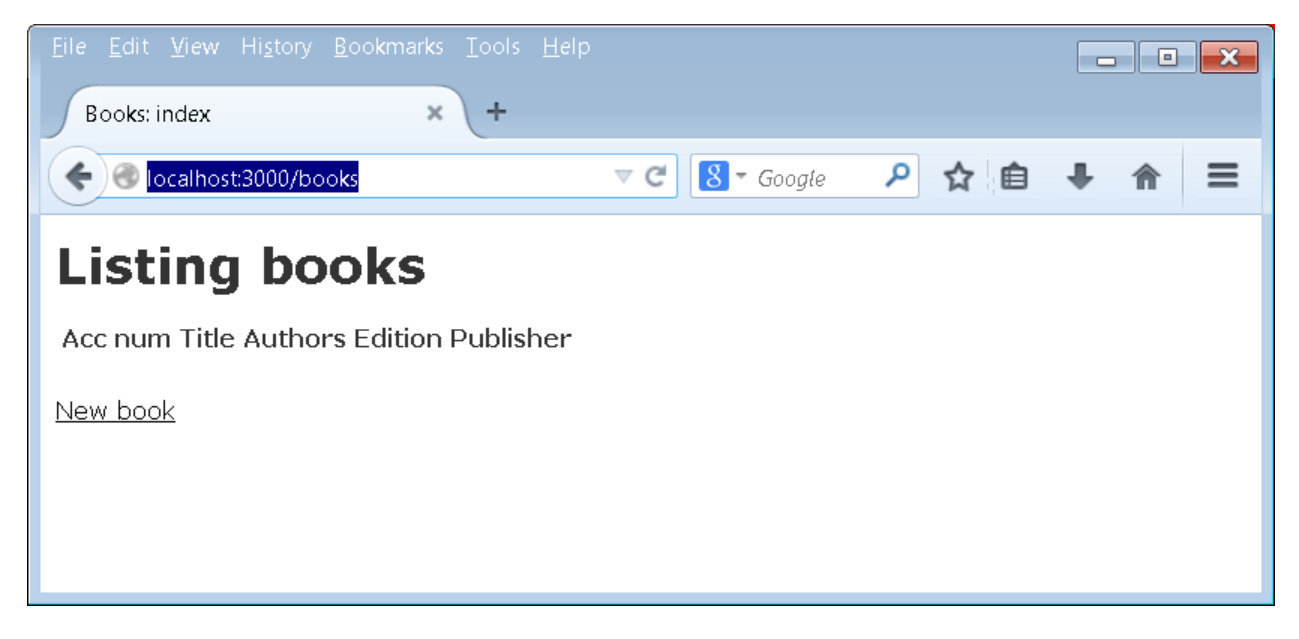

**Click on the "New book" link to insert data into the table books**

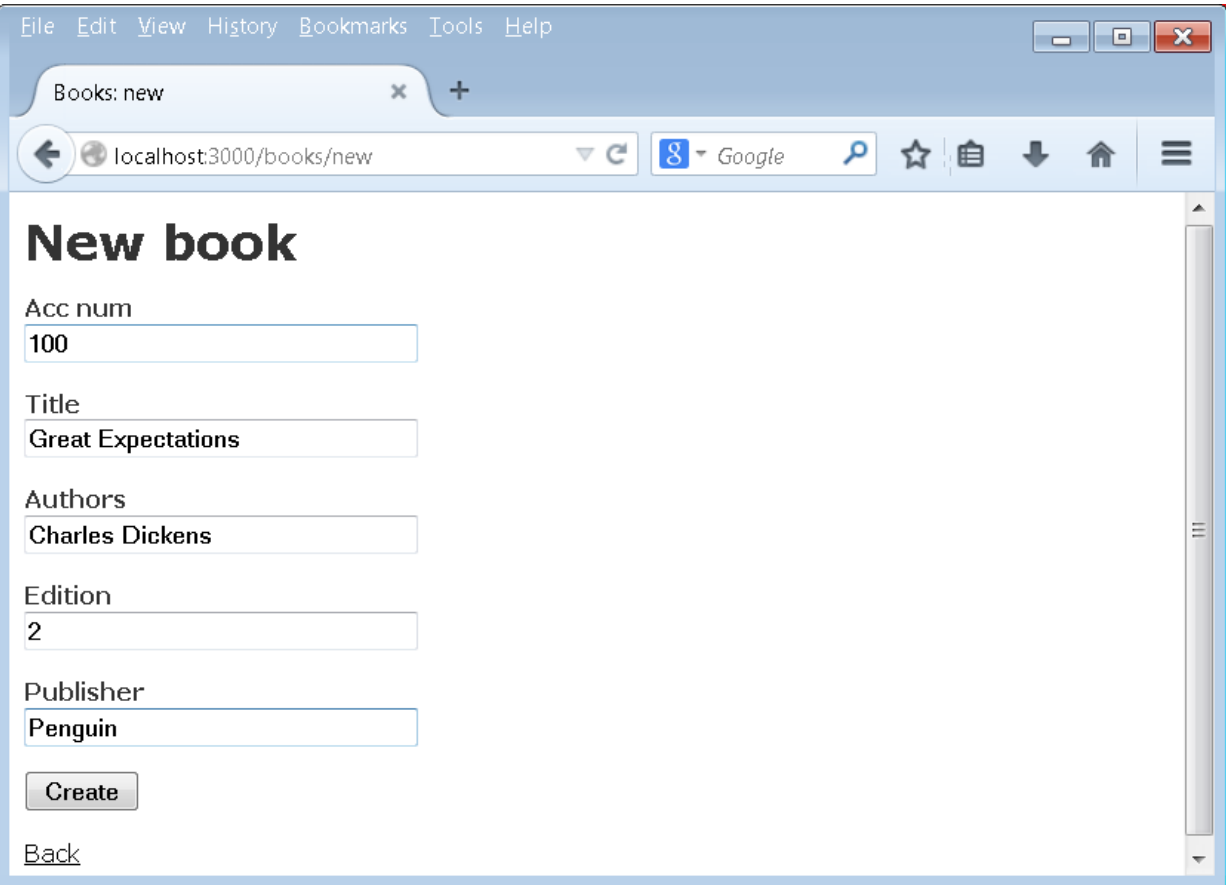

# **Click on Create**

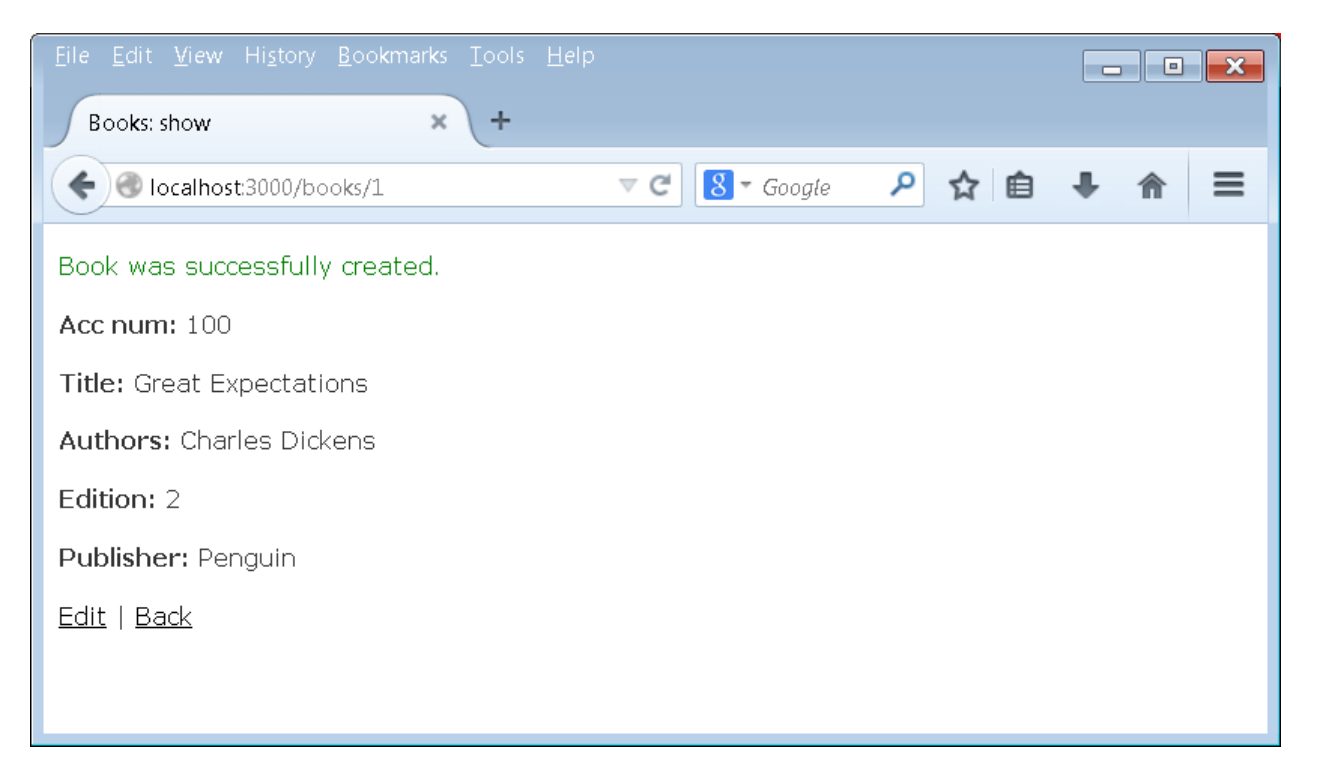

**Click "Back" to see the listing**

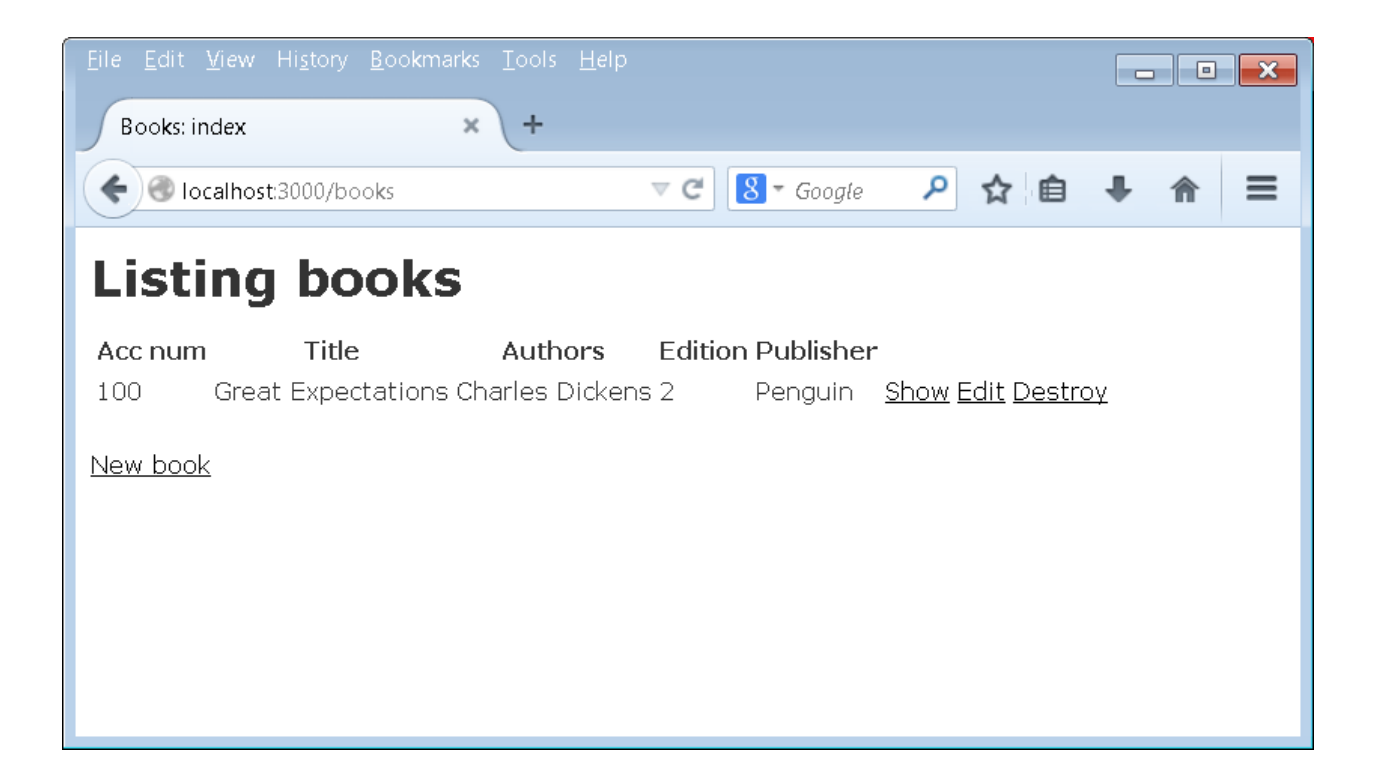

### **4. Create Views**

Press control-c to stop the mongrel in command prompt and type

C:\InstantRails-2.0-win\rails\_apps\bookApp> ruby script/generate controller main

This will create

main\_controller.rb in **C:\InstantRails-2.0-win\rails\_apps\bookApp\app\controllers** main folder in **C:\InstantRails-2.0-win\rails\_apps\bookApp\app\views**

#### **main\_controller.rb**

class MainController < ApplicationController

def welcome

 $@num\_books = Book.count$ 

end

def result

```
@bookid = <math>params[:sid]</math>
```

```
@bookz = Book.find(:all, :conditions => "id = #{@bookid}")
```
end

end

# **5. Generate model**

At the command prompt type,

C:\InstantRails-2.0-win\rails\_apps\bookApp> **ruby script/generate model book**

This will create **book.rb** in C:\InstantRails-2.0-win\rails\_apps\**bookApp\app\models**  directory.

### **6. Write rhtml pages to search for books.**

Save the following two programs **in \bookApp\app\views\main** folder.

## **result.rhtml**

 $\langle$ html $>$ 

<head>

<title> Welcome template for books </title>

</head>

<body bgcolor="#CCFFCC" text="#003800">

<h1>Welcome</h1>

 $<$ ul $>$ 

<li><a href="../books/new"> Add new book </a></li>

<li><a href="../books">View Book Listing</a></li>

 $\langle \text{ul} \rangle$ 

 $\langle h3\rangle$  Search for books $\langle h3\rangle$ 

 $\langle p \rangle$  Total number of books :  $\langle \% = \mathcal{Q}$  num\_books  $\% > \langle p \rangle$ 

```
\leq form action = "result" >
```

```
Enter title of book : <input type="text" name="sid" />
```
<input type=submit value="Search" />

</form>

</body>

</html>

#### **result.rhtml**

 $\langle$ html $>$ 

<head>

<title> Welcome template for books </title>

<style>

table {

border-collapse: collapse;

```
}
```
th {

background-color: #003300;

color: #CCCCCC;

}

```
th, td { padding: 5px; }
```
</style>

</head>

```
<body bgcolor="#CCFFCC" text="#003800">
```

```
\langle h1\rangle Search Results \langle h1\rangle
```

```
<p> Search Results for book title containing <b> <%= @booktitle %> </b></p>
```
 $\langle$ a href="welcome"> Back  $\langle$ /a> <table border="1">  $<$ tr $>$ <th>Accession Number</th> <th>Title</th> <th>Authors</th> <th>Edition No. </th> **> Publisher** $<$ **/th** $>$  $\langle tr \rangle$ 

<% @bookz.each do |bk|

@acc\_num= bk.acc\_num

 $@$ title = bk.title

 $@$  author  $=$  bk. authors

 $@$  edition = bk. edition

 $@$ publisher = bk.publisher %>

 $<$ tr $>$ 

 $\langle \text{td} \rangle \langle \text{d} \rangle = \text{@acc_number}$  mum % $\langle \text{td} \rangle$ 

 $<% = @title |$  %>  $<$ /td>

 $<% = @author % > |$ 

 $\langle \text{td}\rangle \langle \text{d} \rangle = \text{0}$  edition %> $\langle \text{td}\rangle$ 

 $\langle \text{td} \rangle \langle \text{d} \rangle = \text{c}$  publisher % $\langle \text{td} \rangle$ 

 $\langle tr \rangle$ 

 $<$ % end % $>$ 

</table>

</body>

</html>

Start the application with mongrel

C:\InstantRails-2.0-win\rails\_apps\bookApp> **ruby script/server**

## **7. Open the application in browser**

Go to browser and execute, **http://localhost:3000/main/welcome**

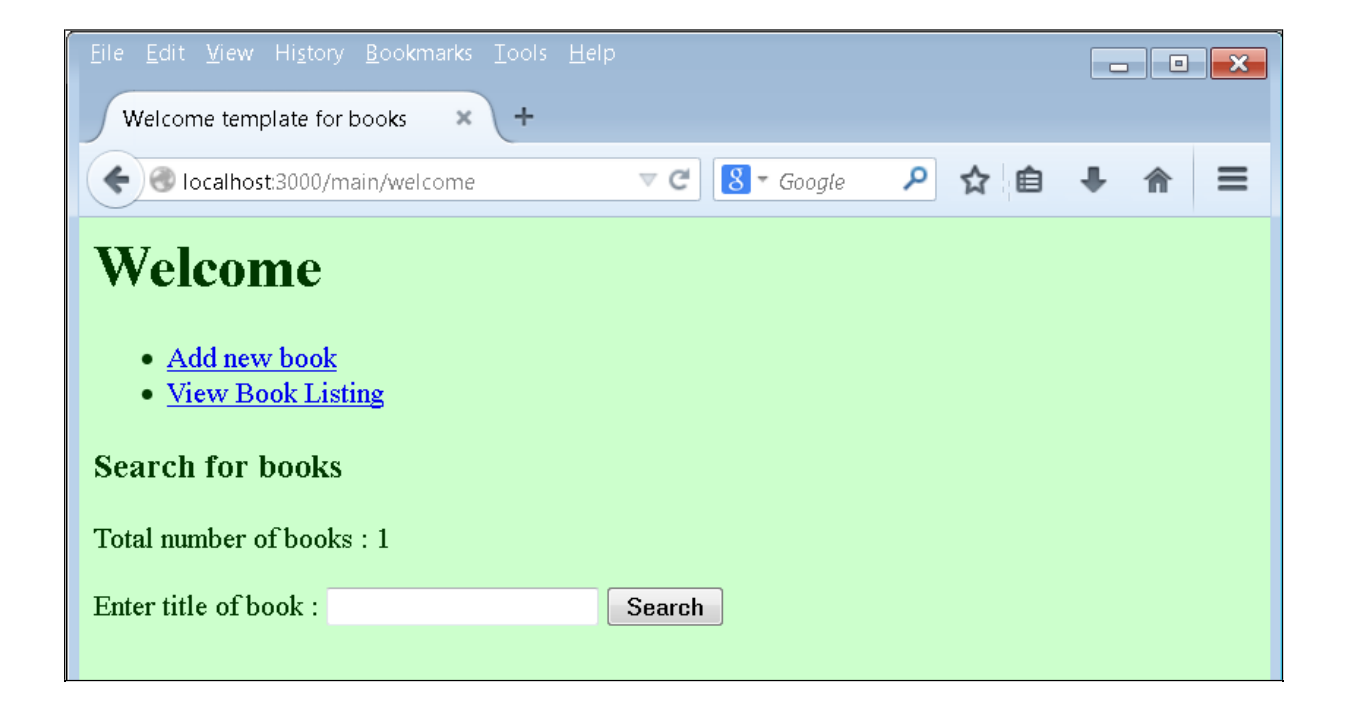

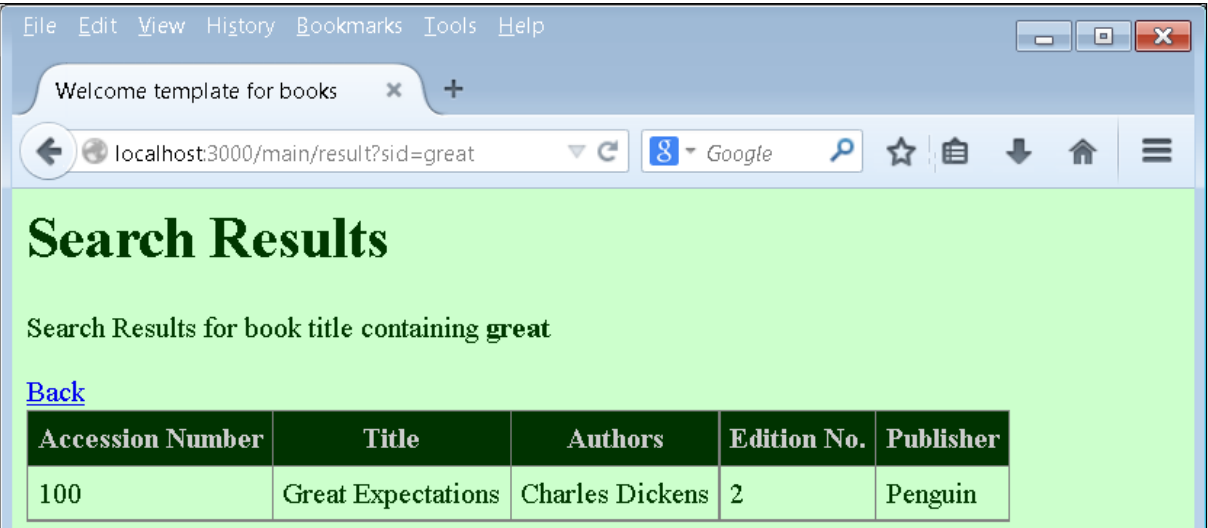

### **VIVA QUESTIONS**

- 1. What is HTML?
- 2. What is a tag?
- 3. What is the simplest HTML page?
- 4. How do I create frames? What is a frameset?
- 5. How can I include comments in HTML?
- 6. What is a Hypertext link?
- 7. What is a DOCTYPE? Which one do I use?
- 8. Can I nest tables within tables?
- 9. How do you align a table to the right (or left)?
- 10. How can I use tables to structure forms?
- 11. What's relationship between JavaScript and ECMAScript?
- 12. What are JavaScript types?
- 13. How do you convert numbers between different bases in JavaScript? –
- 14. What does isNaN function do? –
- 15. What is negative infinity? –
- 16. What boolean operators does JavaScript support?
- 17. What are Cascading Style Sheets?
- 18. What is class?
- 19. What are different selector forms
- 20. What is grouping?
- 21. What is ID selector?
- 22. What is contextual selector?
- 23. What does \ABCD (and \ABCDE) mean?
- 24. What are the advantages / disadvantages of various style methods?
- 25. What is property?
- 26. What is the CSS clear property?
- 27. What are the necessities of using HTML forms?
- 28. What are the sequences of steps for each HTTP request from a client to the server?
- 29. What is XML?
- 30. What are the advantages of XML?
- 31. What does " $1"+2+4$  evaluate to? -
- 32. How about 2+5+"8"?
- 33. What looping structures are there in JavaScript?
- 34. How do you create a new object in JavaScript?
- 35. How do you assign object properties?
- 36. What's a way to append a value to an array?
- 37. What is this keyword?
- 38. What is an Empty HTML Tag?
- 39. How do I open a link into a new window?
- 40. How do I let people download a file from my page?